## UNIVERZITA KOMENSKÉHO V BRATISLAVE FAKULTA MATEMATIKY, FYZIKY A INFORMATIKY

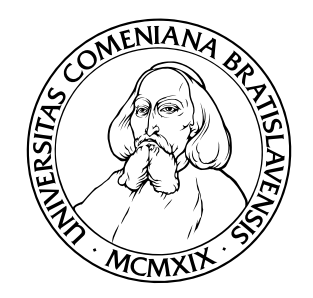

## IMPLEMENTÁCIA DISTRIBUOVANÉHO MONITOROVACIEHO SYSTÉMU

BAKALÁRSKA PRÁCA

2012 Jakub JURSA

## UNIVERZITA KOMENSKÉHO V BRATISLAVE FAKULTA MATEMATIKY, FYZIKY A INFORMATIKY

## IMPLEMENTÁCIA DISTRIBUOVANÉHO MONITOROVACIEHO SYSTÉMU

## BAKALÁRSKA PRÁCA

Študijný program: Informatika Študijný odbor: 2508 Informatika

Školiace pracovisko: Katedra informatiky Školiteľ: RNDr. Michal Rjaško

Bratislava 2012 **Jakub JURSA** 

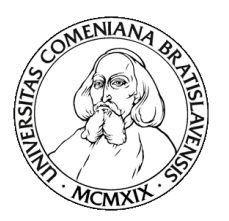

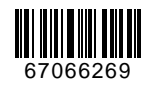

Univerzita Komenského v Bratislave Fakulta matematiky, fyziky a informatiky

## **ZADANIE ZÁVEREČNEJ PRÁCE**

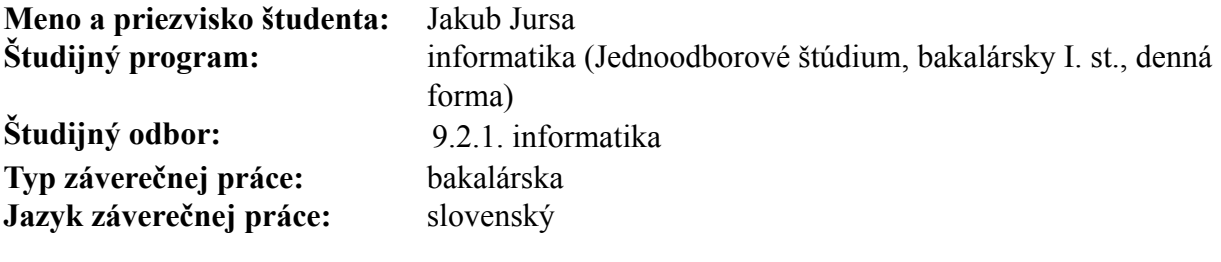

**Názov:** Implementácia distribuovaného monitorovacieho systému

**Cieľ:** Implementovať systém na monitorovanie funkčnosti webových serverov. V rámci siete existuje niekoľko monitorovacích uzlov, kde každý uzol monitoruje skupinu serverov. Výber skupiny serverov, o ktoré sa stará daný uzol prebieha automaticky. V prípade výpadku niektorého z uzlov systém automaticky zabezpečí prenos zodpovednosti za monitorovanie danej skupiny na iný uzol.

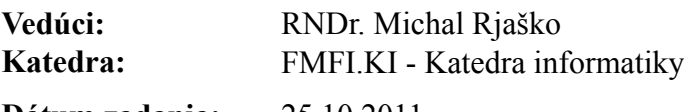

**Dátum zadania:** 25.10.2011

**Dátum schválenia:** 25.10.2011 doc. RNDr. Daniel Olejár, PhD. garant študijného programu

študent vedúci práce vedúci práce vedúci práce vedúci práce vedúci práce vedúci práce vedúci práce vedúci práce

## Poďakovanie

Touto cestou sa chcem poďakovať svojmu vedúcemu bakalárskej práce Mgr. Michalovi Rjaškovi za ochotu, pomoc a podnetné pripomienky, ktoré mi pomohli pri písaní tejto práce. Ďakujem aj Tomášovi Kuzmovi a Michalovi Petruchovi za cenné postrehy a všetkým spoluhráčom AoE za to, že ma vedeli rozptýliť, práve vtedy, keď som to potreboval.

## Abstrakt

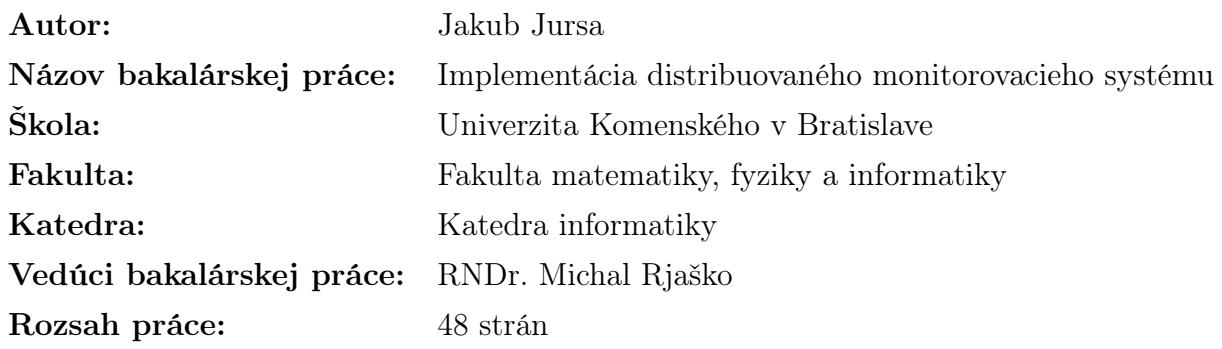

Bratislava, jún 2012

Cieľom tejto bakalárskej práce je implementovať jednoduchý distribuovaný monitorovací systém napísaný v Ruby, ktorý je jednoduchý na nastavenie a používanie. Pokúsime sa ho implementovať v súlade s konvenciami Ruby, čo zahŕňa napríklad použitie unit testov a návrhových vzorov.

Kľúčové slová: monitorovanie, voľba koordinátora, ruby, Linux

## Abstract

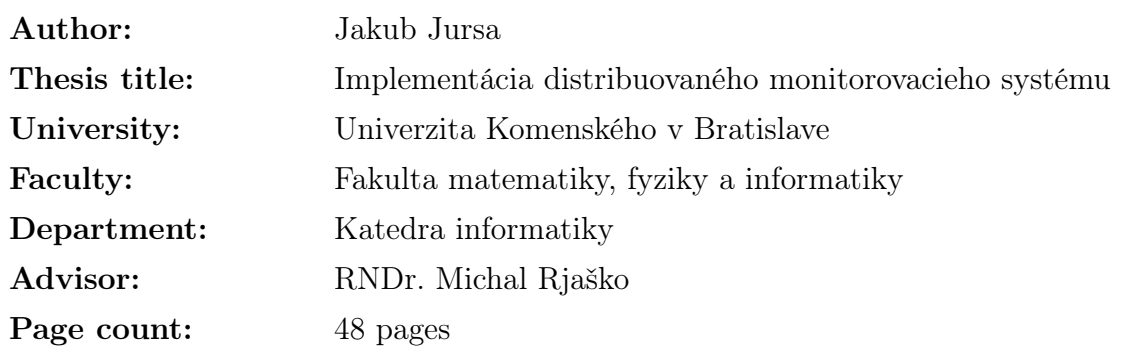

Bratislava, June 2012

The main purpose of this bachelor thesis is to implement a simple distributed monitoring system written in Ruby which will be easy to set up and use. We try to implement it according to Ruby best practices, which contains for example using unit tests and design patterns.

Keywords: monitoring, leader election, ruby, Linux

# Obsah

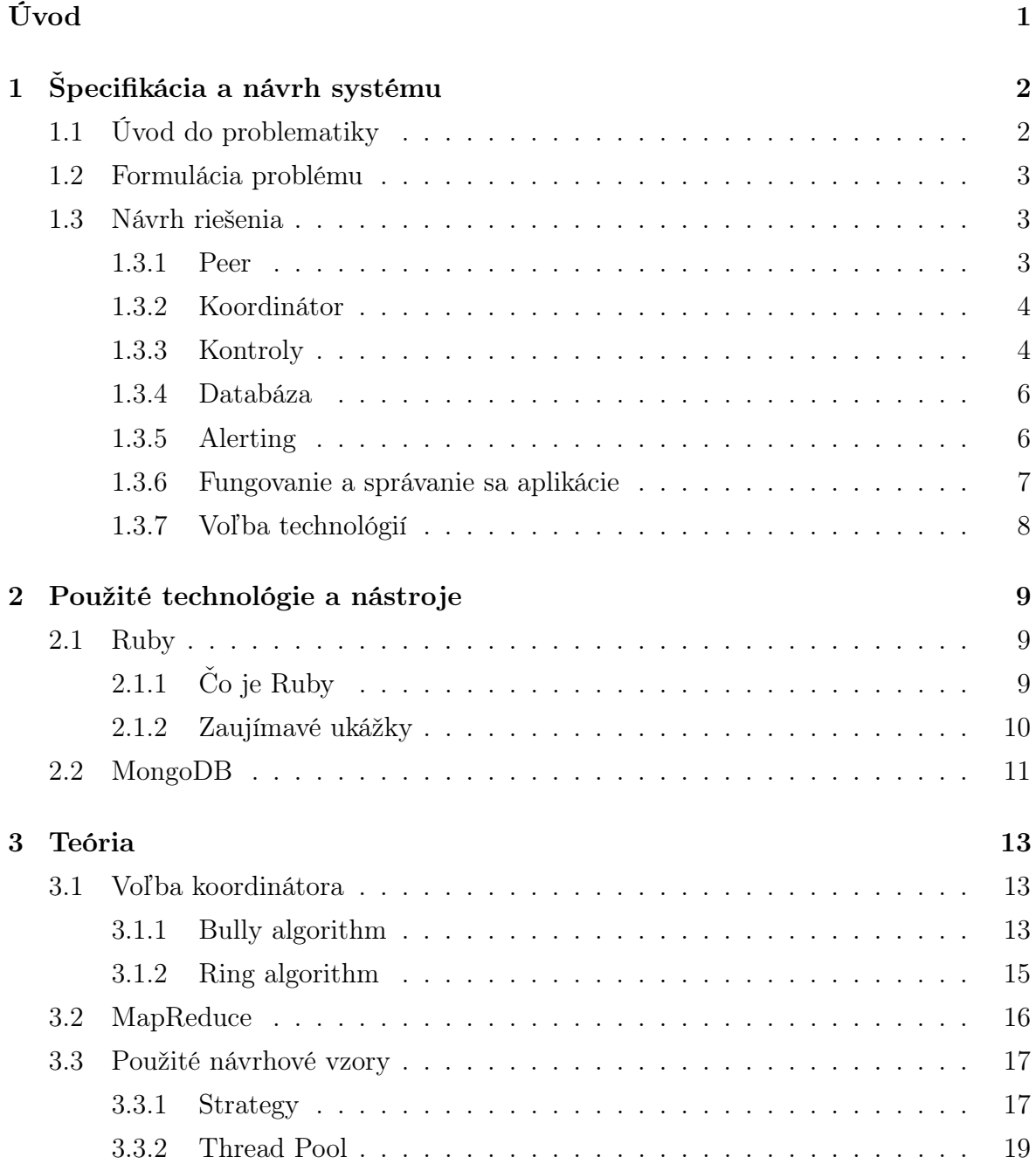

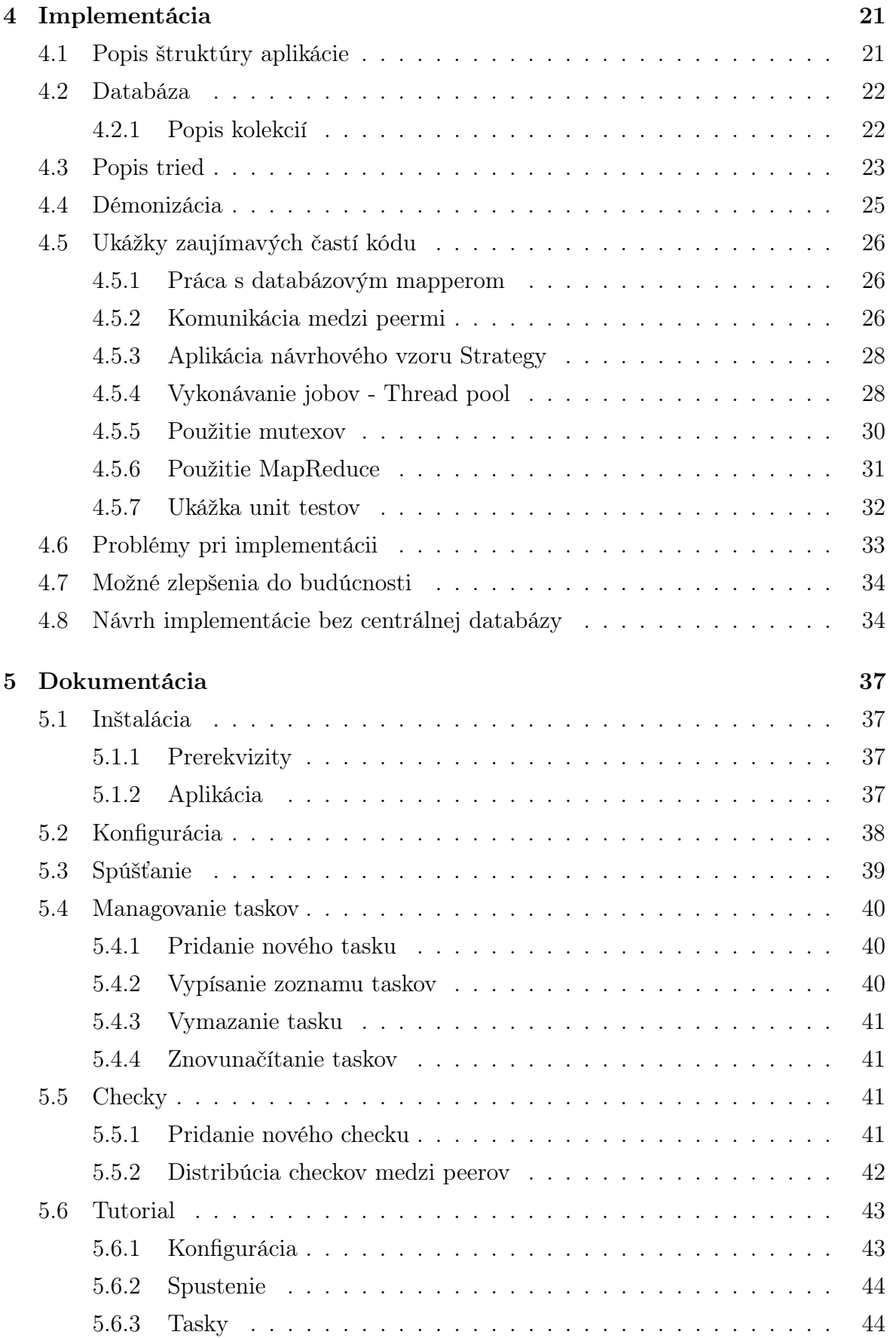

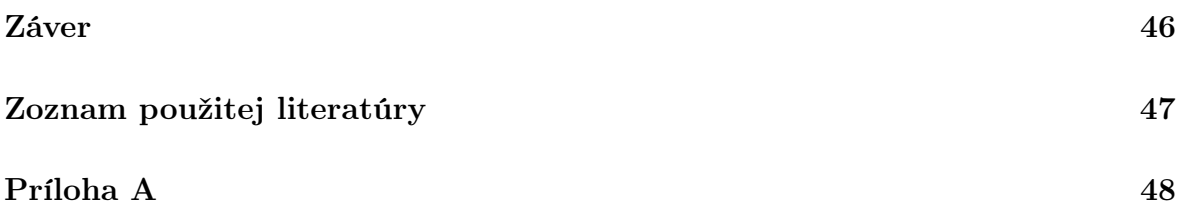

# Zoznam obrázkov

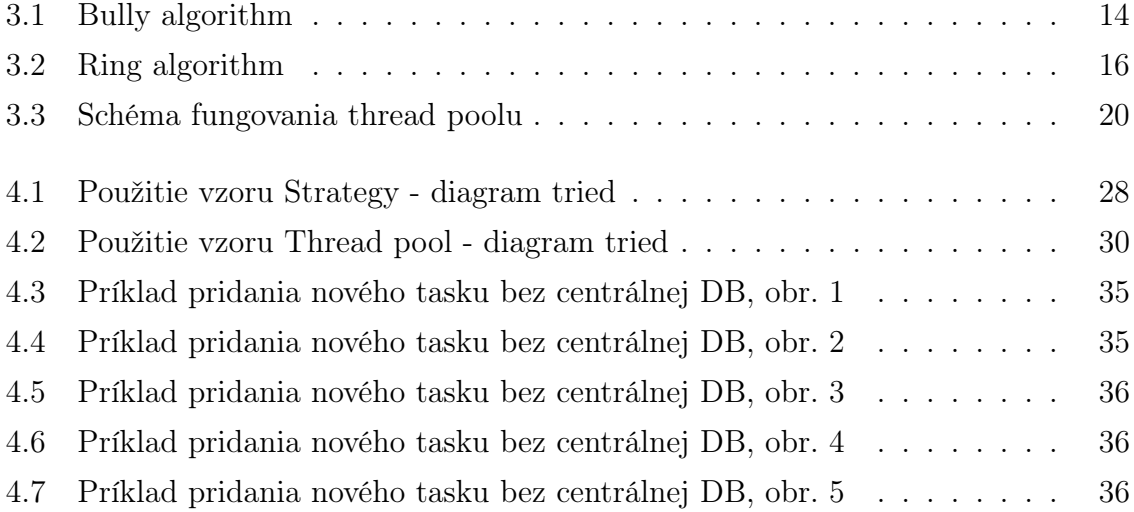

# Zoznam listingov

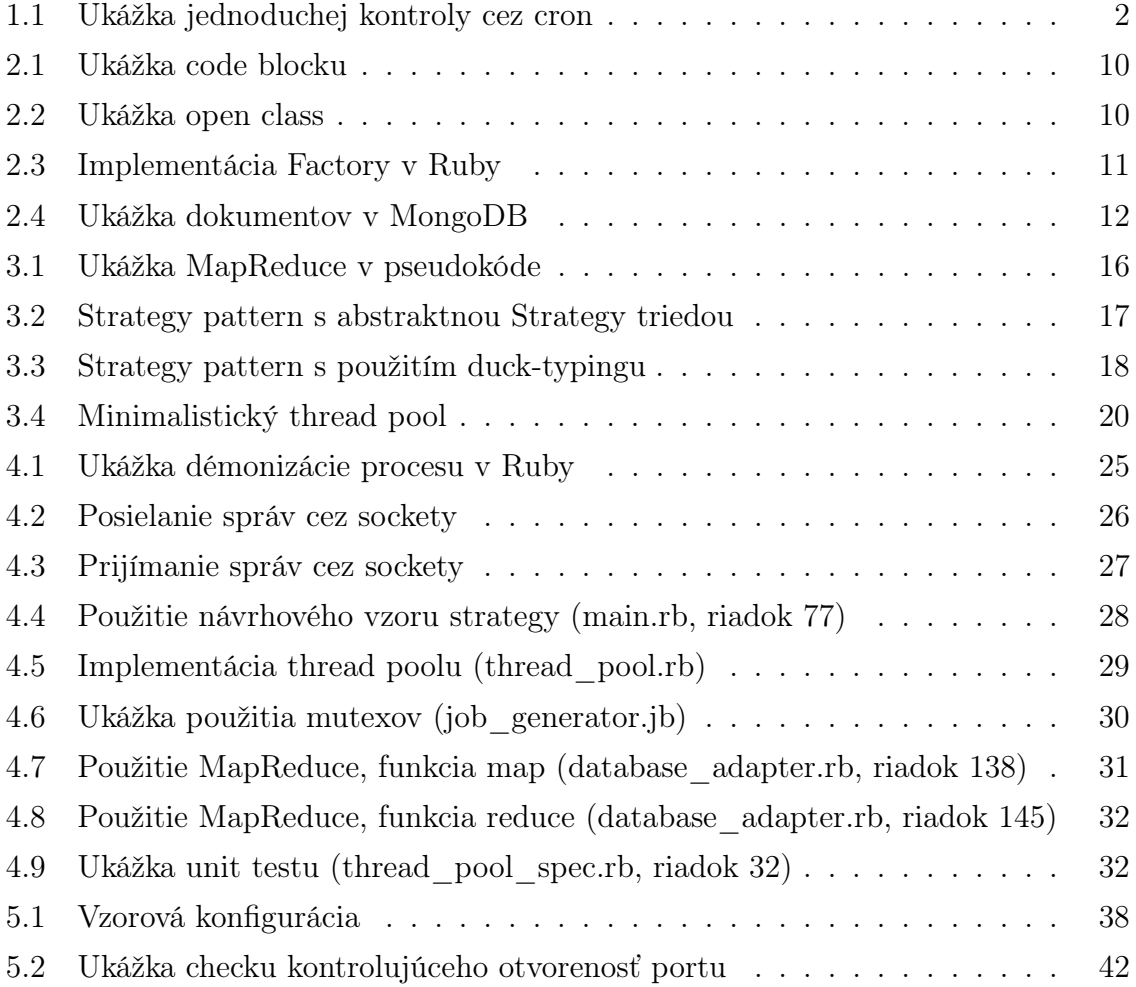

# <span id="page-11-0"></span>Úvod

Monitorovanie serverov, služieb resp. infraštruktúry je každodennou prácou väčšiny systémových administrátorov. V dnešnom svete cloudov a virtualizácie nie je, najmä pri väčších systémoch, možné všetko monitorovať ručne a preto je potrebné takéto činnosti nejakým spôsobom automatizovať.

Existujúce riešenia (Nagios OpenNMS, Pandora) sú príliš zložité, komplexné, náročné na konfiguráciu, určené skôr pre enterprise prostredie a v neposlednom rade nie sú 'rozumne' distribuované. To znamená, že majú nejaký SPOF (Single Point Of Failure).

Preto sme sa rozhodli implementovať distribuovaný monitorovací software, ktorý nebude trpieť týmito neduhmi (respektíve aspoň nie väčšinou z nich). Ako vhodný programovací jazyk sa javí Ruby, cieľovou platformou je Linux/Unix (kvôli rozšírenosti na serveroch).

Cieľom tejto práce je poskytnúť náhľad do logiky a štruktúry aplikácie a taktiež oboznámiť čitateľa s teoretickými základmi, na ktorých je táto aplikácia postavená.

V prvej kapitole sa budeme venovať špecifikácii a návrhu aplikácie, v druhej kapitole priblížime použité technológie a nástroje. V tretej kapitole vysvetlíme teóriu na pozadí aplikácie.

Štvrtá kapitola tvorí jadro celej práce a zaoberá sa implementáciou aplikácie. Vysvetľuje jej fungovanie a logiku, popisy jednotlivých tried a tiež obsahuje ukážky zaujímavých častí zdrojového kódu. Piata kapitola tvorí dokumentáciu, objasňujúcu inštaláciu a nastavovanie aplikácie.

## <span id="page-12-0"></span>Kapitola 1

# Špecifikácia a návrh systému

V tejto kapitole vyslovíme požiadavky na systém, rozoberieme ich a navrhneme riešenie.

## <span id="page-12-1"></span>1.1 Úvod do problematiky

Majme niekoľko desiatok až stoviek serverov, na ktorých chceme zaistiť dostupnosť rôznych služieb (odpovedanie na ping, dostupnosť databázy, funkčnosť webservera, . . . ). Požadujeme, aby boli typy kontrol ľahko rozšíriteľné. Určite potrebujeme aj mechanizmus na hlásenie nedostupnosti. Skúsme načrtnúť jednoduché riešenie cez cron.

Vyberieme jeden osobitný monitorovací server, ktorý bude pomocou cronjobov kontrolovať všetky služby na ostatných serveroch a v prípade zlyhania kontroly spustí skript na odoslanie varovania emailom.

```
1 |$ cat /etc/cron.d/monitoring
2 10 * * * * root /usr/local/bin/check1
3
4 $ cat /usr/local/bin/check1
5 \mid \#!/bin/bash6 \mid \text{o}k=0;7 ping -c 1 172.10.1.1 > /dev/null 2>&1 && ok=1;
8 if [$ok == 0 ]; then
9 /usr/local/bin/send mail 'ping' '172.10.1.1';
10 fi;
11
12 \mid \text{S} cat /usr/local/bin/send email
13 \#!/bin/bash14 echo '$1 was unsuccessful on $2' |
```
15 /bin/mail admin@company.com "Service not running";

#### Listing 1.1: Ukážka jednoduchej kontroly cez cron

Narážame však na niekoľko problémov. Napríklad - výsledky kontrol sa nikam neukladajú, nevieme teda napríklad zistiť dostupnosť jednotlivých služieb v čase. Takisto, takéto riešenie cez cron je veľmi náročné na spravovanie a nastavovanie. Riešením by bol napríklad samostatný démon s lokálnou databázou. Ďalej, čo ak by tento monitorovací server vypadol, napríklad z dôvodu zlyhania hardwareu ? Tým by, samozrejme, celý monitoring prestal fungovať. Ďalší problém nastáva, ak týchto kontrol bude veľké množstvo - periodicky sa budú vytvárať tie isté kontrolné procesy, čo je zbytočná réžia pre systém.

#### <span id="page-13-0"></span>1.2 Formulácia problému

Zopakujme teda úvod z predchádzajúcej časti a pridajme ďalšie požiadavky:

- Monitorovanie dostupnosti služieb na niekoľkých desiatkach až stovkách serverov
- Viac monitorovacích serverov (maximálne niekoľko desiatok)
- Self-healing ak niektorý z peerov 'spadne', funkčnosť celého systému by mala zostať zachovaná
- Jednoduché pridávanie a odoberanie peerov, kontrol a kontrolovaných serverov
- Minimalizovanie nutnosti ručných zásahov do systému (tzn. napríklad aby pri výpadku niektorého peera alebo pridávaní kontroly nového servera nebolo potrebné ručne reštartovať aplikáciu na každom peerovi)
- Paralelné vykonávanie viacerých kontrol jedným peerom
- Schopnosť hlásiť výpadky a robiť nad nimi štatistiky
- Fungovanie na Linuxových serveroch (nie je potrebné GUI)

#### <span id="page-13-1"></span>1.3 Návrh riešenia

#### <span id="page-13-2"></span>1.3.1 Peer

Aplikáciu bude predstavovať démon bežiaci na každom monitorovacom serveri. Tento server nazvime peer. Systém bude teda tvorený množinou peerov.

#### Úloha peera

Úlohou peerov bude periodicky vykonávať dopredu definované kontroly cieľových služieb na monitorovaných serveroch a poslať upozornenie v prípade výpadku.

#### Komunikácie medzi peermi

Na komunikáciu medzi peermi použijeme sockety, cez ktoré si peeri budú posielať jednoduché správy. Alternatívou pre komunikáciu by bolo buď použitie minimalistického HTTP webservera alebo message queue protokolu (ideálne brokerless typu ako naprí-klad ZeroMQ<sup>[1](#page-14-2)</sup> alebo ActiveMQ<sup>[2](#page-14-3)</sup>). V našom prípade si kvôli jednoduchosti a relatívne malému počtu správ, ktoré si peeri budú musieť posielať vystačíme so socketmi. Peer sa bude v sieti identifikovať pomocou dvojice  $\langle ip, port \rangle$ .

#### <span id="page-14-0"></span>1.3.2 Koordinátor

#### Úloha koordinátora

Koordinátor bude mať na starosti udržiavať konzistenciu siete - tj periodické kontrolovanie dostupnosti všetkých ostatných peerov v sieti, vyhlasovanie iných peerov za mŕtvych ak neodpovedajú, prerozdeľovanie kontrol medzi ostatných peerov, posielanie upozornení v prípade výpadku atď.

#### <span id="page-14-4"></span>Voľba koordinátora

Koordinátorom sa stane ten peer, ktorý je zvolený vo voľbe. Každý peer si bude pamätať, kedy ho koordinátor naposledy kontroloval a ak nastane moment, že tento peer nebol už T sekúnd kontrolovaný, tak je vysoká pravdepodobnosť, že koordinátor vypadol. V takomto prípade peer spustí voľbu nového koordinátora. Voľba koordinátora bude implementovaná tak, aby bol algoritmus samotnej voľby vymeniteľný. Konkrétne algoritmy popíšeme v sekcii [3.1](#page-23-1) - [Voľba koordinátora.](#page-23-1)

#### <span id="page-14-1"></span>1.3.3 Kontroly

#### Task

Task bude predpis, ktorý bude predstavovať periodickú kontrolu. Bude obsahovať:

• Adresu cieľového servera

```
1http://www.zeromq.org/
```
<sup>2</sup><http://activemq.apache.org/>

- *Check*, tj typ kontroly (napríklad *ping* alebo *host*)
- Periodicitu, s akou sa daná kontrola vykonáva
- Referenciu na peera, ktorý má na starosti tento task
- Stručný slovný popis kontroly (napr. 'DNS resolve check for myserver.com')
- Prípadné prídavné argumenty pre samotný skript vykonávajúci kontrolu

#### Check

Check bude samotné jadro kontroly - skript, ktorý sa periodicky spúšťa. Na vstupe bude mať k dispozícii adresu cieľového servera a prípadné prídavné argumenty. Jeho výstupom bude dvojica - číselný kód (0 v prípade úspešnej kontroly, inak číslo chyby) a dodatočná textová informácia o kontrole (napríklad výstup z konzoly). Chceme, aby kontrolovacie skripty boli užívateľom ľahko doplniteľné o nové. O tom bližšie v kapitole [5.5](#page-51-2) - [Checky\)](#page-51-2).

#### Job

Z týchto taskov budú generované jednorázové úlohy - joby, každý bude obsahovať:

- Referenciu na task, z ktorého je tento job odvodený
- Referenciu na peera, ktorý ma tento job na starosti
- Flag indikujúci, či tento job už bol naplánovaný na vykonanie
- Flag indikujúci, či tento job už bol dokončený
- $\bullet$  Čas dokončenia jobu (*nil* pre ešte nedokončené joby)
- Exitstatus return value kontroly
- Output text, ktorý kontrolovací skript vypísal do konzoly

Užívateľ teda zadefinuje sadu taskov, ktoré peer-koordinátor rozdelí medzi ostatných peerov a tí z týchto taskov budú generovať joby, ktoré budú vykonávať.

#### Rozdeľovanie taskov

Rozdeľovanie taskov medzi peerov implementujeme tak, aby bol algoritmus, ktorý sa stará o samotné rozdelenie ľahko vymeniteľný. Pre začiatok implementujeme naivný algoritmus, konkrétne round-robin. Alternatívou by mu mohol byť typ váhovaného algoritmu, ktorý by bral do úvahy napríklad periodicitu jednotlivých taskov. Tým by sa dosiahla istá 'férovosť' rozdelenia taskov medzi peerov.

#### <span id="page-16-0"></span>1.3.4 Databáza

#### Prečo databáza?

Peerovia potrebujú vedieť rôzne informácie (napr. zoznam taskov, jobov, zoznam ostatných peerov, . . . ). Pre zjednodušenie použijeme centrálnu databázu, o ktorej budeme predpokladať, že je vysoko dostupná (high availability), tzn. neočakávame, že by mohla vypadnúť. Dôsledkom bude, že 'distribuovanosť' celého systému bude trocha 'falošná', no na ilustráciu použitých konceptov nám to postačí.

Alternatívnym riešením ku centrálnej databáze by bolo použitie replikovaných databáz. Každý peer by bol databázovým serverom a mal u seba kompletnú kópiu celej databázy, jeden z peerov by bol master (iba do jeho databázy by bolo možné zapisovať) a všetky ostatné databázy by boli len jeho repliky. V prípade, že by master databáza 'spadla', bolo by nutné zvoliť novú master databázu a všetky zápisy smerovať na ňu. Nevýhodou tohto riešenia je ale zložitosť konfigurácie databáz.

Ak by sme sa rozhodli systém realizovať bez použitia databázy, bolo by potrebné použiť vlastný protokol na výmenu dát medzi peermi. Jeho návrhu sa budeme venovať v kapitole [4.8](#page-44-1) - [Návrh implementácie bez centrálnej databázy.](#page-44-1)

#### Použitie databázy

Databáza bude držať zoznam peerov, taskov a jobov. Rozhodli sme sa použiť NoSQL databázu z dôvodu, že tieto databázy sú vo všeobecnosti rýchlejšie pri pridávaní nových dát. A akurát pridávanie nových jobov do databázy bude najčastejšia operácia.

#### <span id="page-16-1"></span>1.3.5 Alerting

V prípade zlyhania kontroly (exitstatus niektorého jobu bude rôzny od 0) pošle koordinátor email s informáciou o zlyhanej kontrole na vopred definovaný email.

#### <span id="page-17-0"></span>1.3.6 Fungovanie a správanie sa aplikácie

Aplikácia bude fungovať ako démon, nastavenia (ip, port, prístupové údaje k databáze) sa budú nachádzať v súbore config.yaml.

#### Spustenie

Po spustení aplikácie sa peer zaregistruje do systému tak, že uloží do databázy nový dokument obsahujúci informácie o ňom, konkrétne dvojicu  $\langle ip, port \rangle$  a spustí voľbu koordinátora. Po skončení každej voľby koordinátor reviduje rozdelenie taskov (či je vyvážené, či má každý task na starosti žijúci peer atď, ak nie, prerozdelí ich). Po voľbe dostane tento novospustený peer pridelené tasky. Z nich bude generovať joby vzhľadom na periodicitu daného tasku a ukladať ich do databázy. Zároveň si bude tento peer vyzdvihovať ešte nenaplánované joby, plánovať ich a vykonávať.

#### 'Spadnutie' peera

Ak peer prestane odpovedať na kontroly koordinátora, tak ten vymaže jeho záznam z databázy a prerozdelí tasky, o ktoré sa staral ostatným peerom.

#### Pridanie peera

Ak chceme pridať nového peera (ak napríklad systém nestíha vykonávať tasky, alebo prevádzame migráciu), tak jednoducho spustíme aplikáciu. Nový peer iniciuje voľbu koordinátora, po ktorej mu budú pridelené tasky.

#### Odobratie peera

Pri odobraní peera stačí ukončiť aplikáciu, koordinátor to bude považovať za 'spadnutie' a podľa toho sa zachová.

#### 'Spadnutie' koordinátora

Ako bolo popísané v časti [1.3.2](#page-14-4) - [Voľba koordinátora,](#page-14-4) keď niektorý peer zaregistruje, že koordinátor je 'spadnutý', spustí voľbu nového podľa daného algoritmu. Nový koordinátor následne reviduje prerozdelenie taskov, prípadne odoberie nefunkčných peerov zo systému.

#### Práca s taskmi

Modifikácia taskov je realizovaná ich úpravou v databáze a následným upozornením ľubovoľného peera pomocou POSIXového<sup>[3](#page-18-1)</sup> signálu *USR1*. Po prijatí tohto signálu peer upovedomí koordinátora na zmenu taskov a ten ich následne reviduje. Konkrétne je práca s taskmi popísaná v kapitole [5](#page-47-0) - [Dokumentácia.](#page-47-0)

#### <span id="page-18-0"></span>1.3.7 Voľba technológií

Ako programovací jazyk pre túto aplikáciu sme zvolili Ruby. Ako databázu použijeme MongoDB. Prvým dôvodom je jej NoSQL povaha a druhým, že MongoDB je veľmi jednoducho škálovateľné, napríklad pomocou replica-setov (tým vieme zároveň dosiahnuť vysokú dostupnosť). Tieto technológie sú bližšie popísané v nasledujúcej kapitole.

Zdrojový kód bude verzionovaný pomocou programu GIT<sup>[4](#page-18-2)</sup>.

<span id="page-18-1"></span><sup>3</sup>Signály sú formou komunikácie medzi procesmi na POSIXových operačných systémoch. Singál je asynchrónna správa poslaná inému procesu (alebo inému threadu v danom procese), ktorá má upozorniť na výskyt istej udalosti.

<span id="page-18-2"></span><sup>4</sup><http://git-scm.com/>

## <span id="page-19-0"></span>Kapitola 2

## Použité technológie a nástroje

V tejto časti sa bližšie pozrieme na použité technológie, dôvody pre ich voľbu, ich výhody, aj nevýhody.

### <span id="page-19-1"></span>2.1 Ruby

### <span id="page-19-2"></span>2.1.1 Čo je Ruby

Ruby je dynamický, reflexívny, multi-paradigmový objektovo-orientovaný programovací jazyk, ktorý vznikol v roku 1995. Syntaxou je podobný Perlu s črtami Smalltalk-u. Jeho autorom je Japonec Yukihiro "Matz"Matsumoto. V posledných rokoch si Ruby získalo veľkú obľubu najmä vo webovom svete kvôli populárnemu frameworku 'Ruby on Rails'. Veľmi vhodný sa javí ale aj ako skriptovací jazyk na písanie rôznych démonov, ako je to aj v našom prípade.

Základné vlastnosti a schopnosti Ruby

- Interpretovanosť
- Automatický memory management (garbage collection)
- Dynamické typovanie
- Plná objektovosť
	- Neexistujú primitívne typy ako napríklad v Jave int, char alebo boolean.
	- Aj nil je objekt (konkrétne inštancia triedy NilClass)
	- Každá definovaná funkcia je metódou ak je táto funkcia definovaná na najvyššej úrovni, tak sa stáva metódou triedy Object.
- Prvky funkcionálnych jazykov (anonymné funkcie, closures; vlastnosť, že každý statement má hodnotu; návratovou hodnotou každej funkcie je hodnota posledného výrazu v nej)
- Metaprogramovanie (úprava existujúceho alebo generovanie nového kódu v runtime)
- Nemá interfaces ani abstraktné triedy a metódy

#### <span id="page-20-0"></span>2.1.2 Zaujímavé ukážky

#### Blocks

V iných jazykoch nazývané aj closure. Je to blok kódu, nachádzať sa môže len pri volaní metódy. Telo bloku nie je vykonávané okamžite, ale je predávané danej metóde ako posledný parameter.

<span id="page-20-1"></span>

|  |  |  |                                         |  |  | $1  a = [1, 2, 3, 4, 5, 6, 7, 8, 9, 10]$ |  |
|--|--|--|-----------------------------------------|--|--|------------------------------------------|--|
|  |  |  | $2 \mid a \text{.}$ each {  i  puts i } |  |  |                                          |  |

Listing 2.1: Ukážka code blocku

Metóda each očakáva ako parameter block, ktorý je zavolaný pre každý element poľa. Ten je potom bloku predaný cez parameter *i*. Ukážka vypíše všetkých 10 čísel pod seba.

#### Open class

Triedam je možné počas behu programu pridávať metódy - a to aj systémovým, ako sú String, Hash alebo Array. Takýmto úpravám kódu v runtime sa zvykne hovoriť aj 'monkeypatching<sup>4[1](#page-20-3)</sup>.

```
1 class HelloWorld
2 def greet
3 puts 'Hello World!'
4 end
5 end
6
7 \vert h = HelloWorld.new
8 h.greet # prints 'Hello World!'
9 h.say_hello # raises 'NoMethodError'
10
```
<span id="page-20-3"></span><sup>1</sup>[http://en.wikipedia.org/wiki/Monkey\\_patch](http://en.wikipedia.org/wiki/Monkey_patch)

```
11 class HelloWorld
12 def say_hello
13 puts 'Hello!'
14 end
15 end
16
17 | h.say_hello # prints 'Hello!'
```
Listing 2.2: Ukážka open class

#### Factory

Tým, že v Ruby je každá trieda zároveň inštanciou triedy Class (tým pádom implementuje metódu new) je aplikovanie návrhového vzoru Factory veľmi jednoduché.

```
1 def create_from_factory(factory)
2 factory.new
3 end
4 \mid a = \text{create\_from\_factory}(\text{Array})5 \mid s = \text{create\_from\_factory}(String)
```
Listing 2.3: Implementácia Factory v Ruby

### <span id="page-21-0"></span>2.2 MongoDB

MongoDB je ľahko škálovateľná dokumentovo orientovaná NoSQL databáza, prvá jej verzia vyšla v roku 2007. Je bezschémová, dokumenty sú v nej ukladané vo formáte BSON (binary JSON). Je široko použiteľná, hodí sa však najmä na prípady, keď je záznamov v databáze veľmi veľa (real-time štatistiky, archivácia, logging . . . ) a keď je najčastejšou operáciou insert. Medzi jej výhody patria aj jednoduchá inštalácia, veľmi dobrá dokumentácia a aktívna komunita.

Hlavné rozdiely oproti klasickým relačným databázam sú:

- Bezschémovosť
	- Miesto tabuliek sa používajú tzv. collections, ktoré nemajú pevnú štruktúru
- Memory mapped data
	- Všetky dáta sú v pamäti a pravidelných intervaloch sa synchronizujú na disk.)
- Neexistujú joiny
- Vo všeobecnosti nepodporuje transakcie

Tým, že to nie je relačná databáza, tak collections nemajú pevnú štruktúru, každý dokument môže vyzerať úplne inak. V praxi to pridáva databáze veľkú flexibilitu a napríklad odpadá tým nutnosť zapodievať sa migračnými skriptami.

Obsah kolekcie v MongoDB teda môže vyzerať napríklad nasledovne:

```
1 \mid \{2 \vert "_id": ObjectId("4efa8d2b7d284dad101e4bc9"),
3 "last name": "Jones",
4 "first": "John",
5 "age": 47
6 },
7 {
8 "_id": ObjectId("4efa8d2b7d284dad101e4bc7"),
9 "last name": "Johnas",
10 | "first name": "Jack",
11 "age": 29,
12 "address": {
13 | "street": "42th avenue",
14 "city": "New York"
15 }
16 }
```
Listing 2.4: Ukážka dokumentov v MongoDB

## <span id="page-23-0"></span>Kapitola 3

## Teória

V tejto kapitole sa budeme venovať teórii stojacej v pozadí programovanej aplikácie. Vysvetlíme si základné algoritmy na voľbu koordinátora v distribuovanom prostredí, predstavíme si algoritmus MapReduce, ktorý je neoddeliteľnou súčasťou NoSQL databáz a tiež sa pozrieme na použité návrhové vzory.

### <span id="page-23-1"></span>3.1 Voľba koordinátora

V prvej kapitole sme odôvodnili potrebu existencie akéhosi superpeera (koordinátora) siete, ktorý bude rozdeľovať ostatným úlohy, dohliadať na ich dostupnosť atď. Ak sa však stane, že tento superpeer bude zrazu nedostupný (zlyhanie siete, hardwareu . . . ), musí ho niekto zastúpiť. Práve na to sa využívajú tzv. 'leader election' algoritmy.

V tejto časti si vysvetlíme bežné algoritmy na voľbu koordinátora v distribuovanom prostredí. Budeme predpokladať, že doručovanie správ je spoľahlivé, že procesy (peerovia) sú unikátne očíslované, každý proces pozná čísla všetkých ostatných procesov a vie s nimi komunikovať (teda kompletnú topológiu siete).

#### <span id="page-23-2"></span>3.1.1 Bully algorithm

Tento algoritmus, ktorého autorom je Garcia-Molina [\[GM82\]](#page-57-1) bol prvýkrát predstavený v roku 1982. Koordinátorom sa stáva stále proces s najvyšším číslom (prioritou), preto sa volá sa tento algoritmus volá 'bully algorithm', v preklade 'tyranský algoritmus'.

Ak proces P zistí, že koordinátor neodpovedá, tak iniciuje voľbu nového koordinátora nasledovným spôsobom:

1. P pošle správu ELECT ION všetkým procesom, ktoré majú vyššie číslo.

<span id="page-24-0"></span>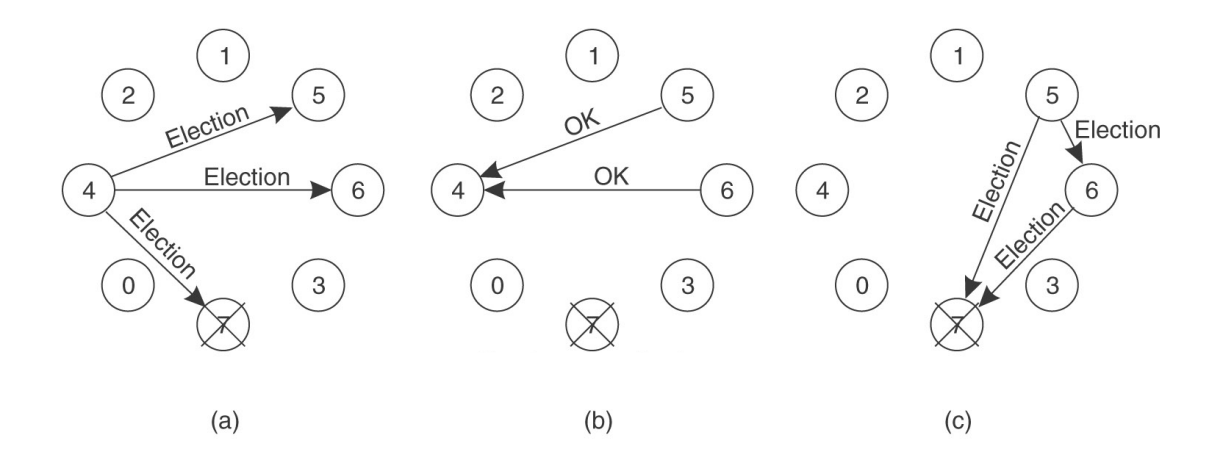

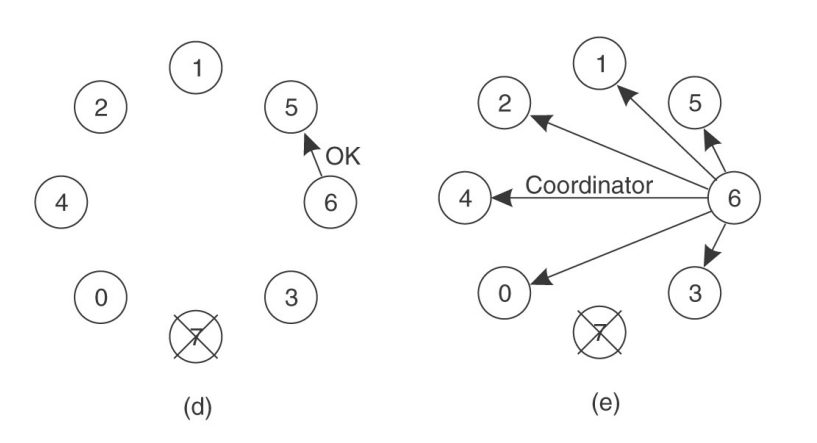

Obr. 3.1: Bully algorithm

- 2. Ak žiaden z ostatných procesov do určitého timeoutu neodpovie, P sa stáva novým koordinátorom.
- 3. Ak procesu P príde odpoveď, tak čaká, kým sa proces s vyšším číslom vyhlási za koordinátora.

V ľubovoľnom momente môže ktorýkoľvek proces dostať správu ELECT ION od niektorého z procesov s nižším číslom. Ak takúto správu dostane, pošle späť správu OK, ktorá znamená, že daný proces ešte žije. Tento proces vzápätí zaháji vlastnú voľbu koordinátora (ak ju už nezačal). Nakoniec teda ostane proces s najvyšším číslom, ktorému sa nevrátia žiadne správy OK od procesov s vyšším číslom a ten sa následne prehlási za koordinátora hromadným poslaním správy COORDINATOR všetkým ostatným procesom.

Ak proces, ktorý 'spadol' opäť ožije, zaháji voľbu koordinátora. Ak to náhodou bol proces s najvyšším číslom, tak 'vytlačí' dočasného koordinátora.

Na obrázku [3.1](#page-24-0) [\[Tan06\]](#page-57-2) vidíme príklad voľby nového koordinátora. Predchádzajúci koordinátor, proces 7 'spadol', ako prvý to zaznamenal proces 4, ktorý poslal správu  $ELECTION (3.1(a))$  $ELECTION (3.1(a))$  $ELECTION (3.1(a))$  procesom s vyšším číslom, konkrétne 5, 6 a 7. Procesy 5 a 6 odpovedali správou OK [\(3.1\(](#page-24-0)b)), tým pádom proces 4 byť koordinátorom nemôže a čaká na výsledok volieb. Procesy 5 a 6 spustia každý svoju voľbu [\(3.1\(](#page-24-0)c)), v momente, keď proces 6 posiela OK procesu 5 už vie, že proces 7 je stále 'spadnutý' a teda proces 6 sa stáva novým koordinátorom.[\(3.1\(](#page-24-0)e)).

V najlepšom prípade je pri voľbe koordinátora vymenených  $n-1$  a v najhoršom prípade  $O(n^2)$  správ [\[Sin96\]](#page-57-3).

#### <span id="page-25-0"></span>3.1.2 Ring algorithm

Ďalším zo základných algoritmov je takzvaný 'ring algorithm' [\[Tan06\]](#page-57-2). Predpokladajme, že procesy sú fyzicky alebo logicky usporiadané do kruhu, takže každý proces vie, ktorý proces po ňom nasleduje. Opäť predpokladáme unikátne očíslovanie procesov.

Ak proces P zistí, že koordinátor 'spadol', voľbu nového iniciuje tak, že pošle správu ELECT ION spolu so svojím číslom nasledujúcemu procesu. Ak je tento nasledujúci proces 'spadnutý', proces P pošle túto správu najbližšiemu živému nasledujúcemu procesu. Ten k správe pridá svoje číslo a pošle ju ďalej. Časom správa prejde po celom kruhu a vráti sa ku iniciátorovi voľby - ten to zistí tak, že prijatá správa obsahuje jeho číslo. V tomto momente správa obsahuje všetkých 'živých' účastníkov. Proces P, zmení typ správy na *COORDINATOR* a opäť ju nechá kolovať po celom kruhu. Teraz je už ale jasné, kto je nový koordinátor - je to proces s najvyšším číslom v správe. Po obehnutí celého kruhu je táto správa zahodená.

Opäť platí, že ak predtým 'padnutý' proces 'ožije', tak iniciuje voľbu. Výhodou tohto algoritmu je menší počet vymenených správ, nevýhodou môže byť rýchlosť.

Obrázok [3.2](#page-26-1) [\[Tan06\]](#page-57-2) znázorňuje situáciu, keď dva procesy, 2 a 5 naraz iniciujú voľbu nového koordinátora po tom, čo pôvodný koordinátor, proces 7 'spadol'. Obe správy ELECT ION sa vybudujú a budú cirkulovať nezávisle na sebe a obe budú procesmi 2 resp. 5 premenené na správy typu *COORDINATOR* s rovnakým obsahom. Voľba koordinátora dopadne korektne, jedinou nevýhodou sú redundantné správy.

V procese voľby koordinátora je pri ring algoritme vymenených stále 2n správ za každého iniciátora voľby. (Ak teda k procesov iniciuje voľbu koordinátora v rovnaký moment, tak počet vymenených správ bude dokopy 2kn.)

Existuje množstvo modifikácií týchto algoritmov, ktoré zlepšujú maximálne množstvo vymenených správ na  $O(n \log n)$ , prípadne  $O(n)$ . Vzhľadom na to, že predpokladáme, že v našom systéme nebude viac ako niekoľko desiatok účastníkov (ako sme to

<span id="page-26-1"></span>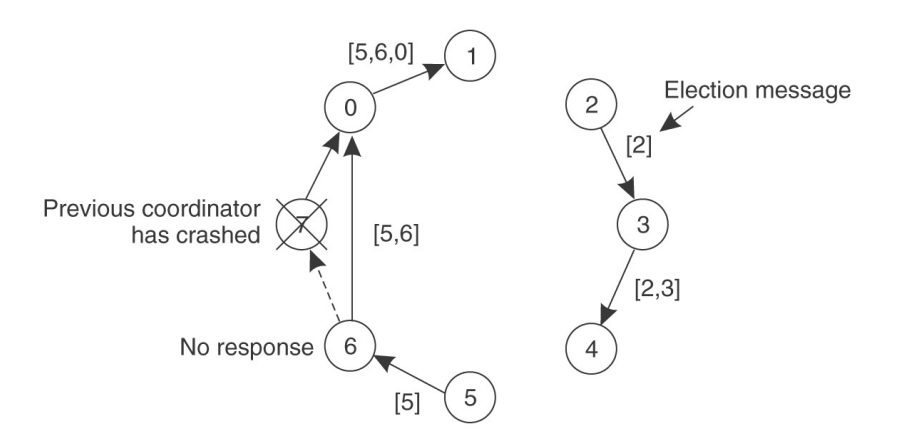

Obr. 3.2: Ring algorithm

uviedli v časti [1.2](#page-13-0) - [Formulácia problému\)](#page-13-0) nám postačia aj uvedené algoritmy s horšou zložitosťou.

### <span id="page-26-0"></span>3.2 MapReduce

MapReduce je programovací model [\[Dea04\]](#page-57-4) na spracovávanie veľkého množstva dát. Používateľ zadá na vstupe funkciu map, ktorá vygeneruje množinu dočasných dvojíc kľúč-hodnota a druhú funkciu, reduce, ktorá zlúči dočasné dvojice s rovnakým kľúčom. Programy používajúce tento model sú ľahko paralelizovateľné. Väčšina NoSQL databáz používa na agregáciu práve MapReduce model.

Príklad: [\[Dea04\]](#page-57-4) Predstavme si, že potrebujeme zrátať výskyty jednotlivých slov vo veľkom množstve dokumentov. Riešením by bola nasledujúca dvojica funkcií map a reduce.

```
1 | map(String key, String value) :
2 // key: document name
3 // value: document contents
4 for each word w in value:
5 EmitIntermediate(w, "1");
6
7 reduce(String key, Iterator values):
8 // key: a word
9 // values: a list of counts
10 int result = 0:
11 for each v in values:
```
12 result  $+=$  ParseInt(v); 13 Emit(AsString(result));

Listing 3.1: Ukážka MapReduce v pseudokóde

Funkcia map emituje (vráti) pre každé slovo dvojicu  $\langle$ slovo, 1 $\rangle$ funkcia reduce už len zráta jednotlivé výskyty.

Fungovanie funkcie map by sa teda dalo zapísať ako

 $map(k1, v1)$  -> list(k2, v2)

To znamená, že funkcia je aplikovaná na množinu kľúčov a hodnôt a jej celkovým výstupom je zoznam hodnôt a kľúčov z inej domény. Ten je potom zlúčený podľa rovnakých kľúčov a tento výsledok je predaný funkcii reduce:

1  $reduce(k2, list(v2)) \rightarrow list(v3)$ 

#### <span id="page-27-0"></span>3.3 Použité návrhové vzory

#### <span id="page-27-1"></span>3.3.1 Strategy

Strategy pattern spočíva v extrahovaní algoritmu do osobitného objektu. Ideou je mať niekoľko rôznych objektov, stratégií, ktoré robia tú istú vec, len iným spôsobom a sú navzájom zameniteľné. Navyše, všetky tieto stratégie musia mať rovnaký interface. Standardným riešením [\[DP95\]](#page-57-5) je vytvorenie abstraktnej triedy Strategy, od ktorej budú konkrétne stratégie dediť, alebo interface, ktorý budu tieto konkrétne stratégie implementovať. Ukážku vidíme na listingu [3.2.](#page-27-2)

```
1 class AbstractFormatter
2 def format(text)
3 | raise NoMethodError, 'This method has to be overridden!'
4 end
5 end
6
7 class PlainFormatter < AbstractFormatter
8 def format(text)
9 text
10 end
11 end
12
13 class HTMLFormatter < AbstractFormatter
```

```
14 def format(text)
15 "<html><p>#{text}</p></html>"
16 end
17 end
18
19 class ConsoleFormatter < AbstractFormatter
20 def format(text)
21 text.gsub("\n", " ").scan(/.{80}|.+/).join("\n")
22 end
23 end
24
25 class Writer
26 def initialize(formatter)
27 @formatter = formatter
28 end
29
30 def write(text)
31 puts @formatter.format(text)
32 end
33 end
34
35 \vert w = Writer.new (PlainFormatter.new)
36 w.write('Hello world!') # prints 'Hello world!'
```
Listing 3.2: Strategy pattern s abstraktnou Strategy triedou

Napríklad v Jave by bol tento prístup úplne správny. Trieda AbstractFormatter by predstavovala spoločného predka všetkých formatterov a teda trieda Writer by v konštruktore očakávala objekt typu AbstractFormatter. Lenže Ruby nie je staticky typovaný jazyk tak, ako Java a preto sa tento návrhový vzor využíva mierne upravený. Prvým dôvodom je, že Ruby nemá abstraktné triedy (a metódy) a druhým dôvodom je konvencia 'duck-typing over inheritance' [\[Ols07\]](#page-57-6) - tá vychádza práve z dynamickej povahy jazyka. Inštančná premenná @formatter triedy Writer nemá typ a môžme do nej priradiť objekt ľubovoľného typu pokým bude mať implementovanú metódu format. Abstraktnú triedu AbstractFormatter teda môžme pokojne odstrániť. Upravený príklad je uvedený v listingu [3.3.](#page-28-0)

```
1 class PlainFormatter
```

```
2 def format(text)
```

```
3 text
```

```
4 end
5 end
6
7 class HTMLFormatter
8 def format(text)
9 "<html><p>#{text}</p></html>"
10 end
11 end
12
13 class ConsoleFormatter
14 def format(text)
15 text.gsub("\n", " ").scan(/.{80}|.+/).join("\n")
16 end
17 end
18
19 class Writer
20 def initialize(formatter)
21 @formatter = formatter
22 end
23
24 def write(text)
25 puts @formatter.format(text)
26 end
27 end
28
29 \vert w = Writer.new (PlainFormatter.new)
30 w.write('Hello world!') # prints 'Hello world!'
```
Listing 3.3: Strategy pattern s použitím duck-typingu

#### <span id="page-29-0"></span>3.3.2 Thread Pool

Tento návrhový vzor, nazývaný aj 'work queue', rieši situáciu, keď potrebujeme rýchlo a efektívne vykonávať krátko žijúce úlohy.

Na začiatku sa vytvorí pevný počet threadov, ktoré postupne vykonávajú úlohy z fronty (predpokladá sa, že threadov je menej ako úloh). Výhodou tohto návrhového vzoru je, 'recyklácia threadov', tzn. zamedzenie nutnosti vytvárať (a potom likvidovať) pre každú novú úlohu nový thread - to je totiž zbytočná réžia navyše. Pri implemen<span id="page-30-0"></span>tovaní tohto návrhové vzoru je potrebné si dať pozor na to, aby práca s frontou úloh bola thread-safe.

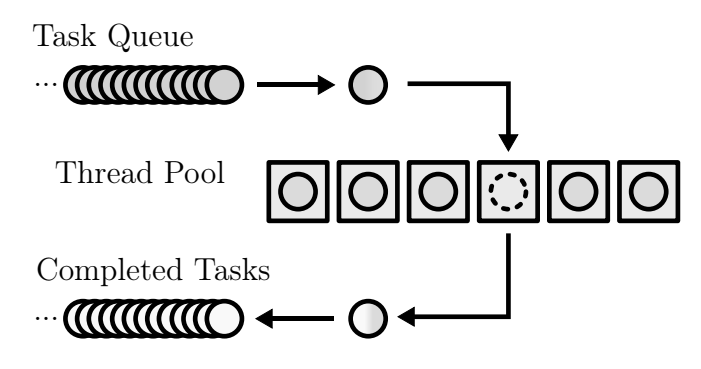

Obr. 3.3: Schéma fungovania thread poolu

Na obrázku [3.3](#page-30-0)<sup>[1](#page-30-2)</sup> je ilustrácia fungovania thread poolu - akonáhle niektorý z threadov dokončí úlohu, tak si z fronty vyzdvihne ďalšiu. Na listingu [3.4](#page-30-1) je ukážka minimalistického thread poolu. Jej výsledkom bude, že do konzoly sa vypíšu čísla od 0 po 99, avšak nemusia byť v poradí - závisí to od plánovania threadov.

```
1 class ThreadPool
2 def initialize(size)
3 \theta jobs = Queue.new
4 @pool = Array.new(size) do
5 Thread.new do
6 loop do
7 job, args = @jobs.pop
8 job.call(*args)
9 end
10 end
11 end
12 end
13
14 def schedule(*args, job)
15 @jobs << [job, args]
16 end
17 end
18
19 tp = ThreadPool.new(10)
20 | 100.times { |i| tp.schedule(Proc.new { puts i }) }
```
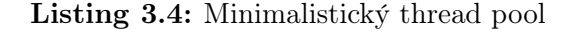

<span id="page-30-2"></span>zdroj: [http://en.wikipedia.org/wiki/Thread\\_pool\\_pattern](http://en.wikipedia.org/wiki/Thread_pool_pattern)

## <span id="page-31-0"></span>Kapitola 4

## Implementácia

Táto kapitola sa venuje implementácii aplikácie. Konkrétne, popíšeme si úlohy jednotlivých tried, detailne vysvetlíme fungovanie a správanie celej aplikácie, pozrieme sa na zaujímavé časti kódu a rozoberieme rôzne problémy, na ktoré sme počas implementácie narazili.

### <span id="page-31-1"></span>4.1 Popis štruktúry aplikácie

Organizácia súborovej štruktúry sa opiera o Ruby konvencie a vyzerá nasledovne:

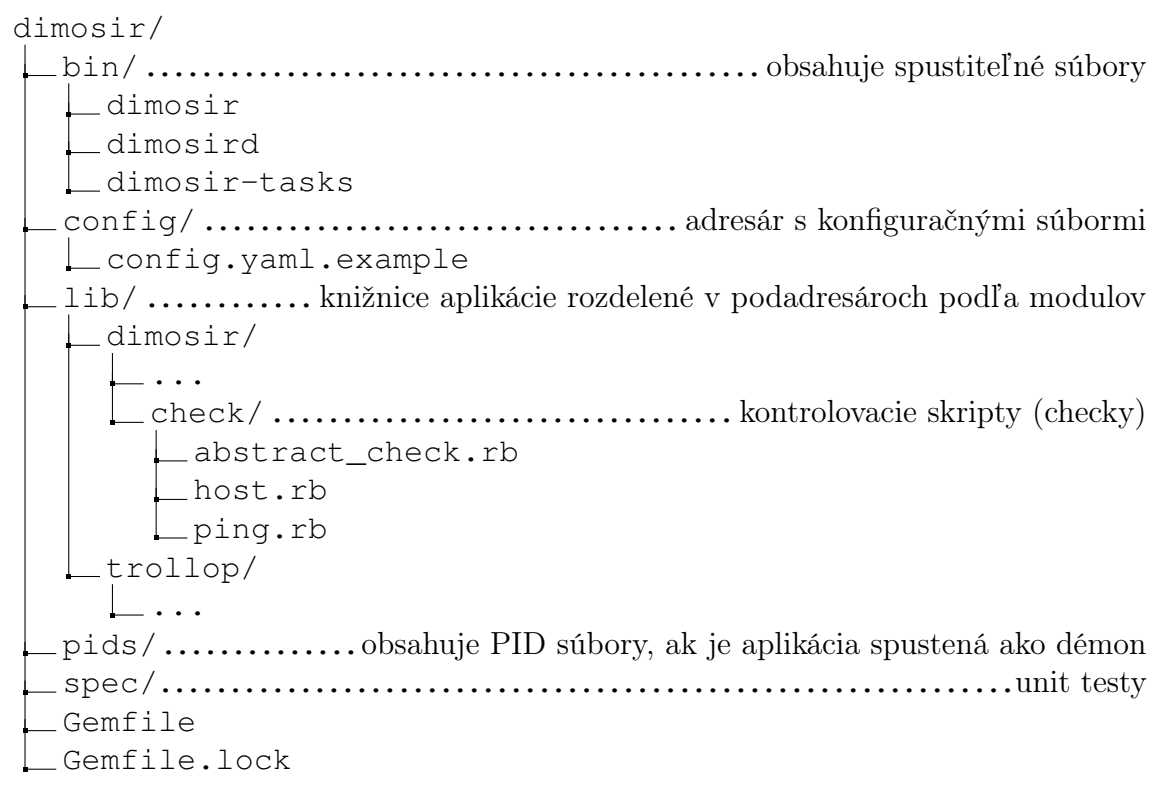

### <span id="page-32-0"></span>4.2 Databáza

Pri práci s databázou využívame knižnicu MongoMapper<sup>[1](#page-32-2)</sup>, ktorá mapuje dokumenty z databázy na objekty v Ruby.

#### <span id="page-32-1"></span>4.2.1 Popis kolekcií

Databáza obsahuje tri kolekcie, peers, tasks a jobs. Peers drží zoznam peerov, ktorí sú v systéme. Atribúty každého peera sú:

- $\bullet$   $id$  vnútorné id databázy
- $ip$  IP adresa peera
- port port, na ktorom peer počúva a čaká na správy od ostatných peerov

Tasks je zoznam taskov, tj predpisov pre joby (jednotlivé kontroly). Atribúty tasku:

- $\bullet$   $id$  vnútorné id databázy
- label popis tasku. Musí byť unikátny (tj v databáze nemôžu existovať dva tasky s rovnakým labelom).
- $\bullet$  target host adresa alebo hostname cieľového servera, ktorý sa kontroluje
- *check* kontrola, ktorá sa má vykonávať. K nej prislúcha súbor v adresári  $lib/di$ mosir/check.
- periodicity periodicita v sekundách v akej sa daný task vykonávať
- peer  $id$  referencia na peera, ktorý má task na starosti (tj generuje z neho joby každých p sekúnd, kde p je periodicita)
- *arguments* prípadné prídavné argumenty pre check

Atribúty jobov:

- $\bullet$   $id$  vnútorné id databázy
- done flag indikujúci, či bol daný job už vykonaný
- done time čas dokončenia jobu alebo nil
- output textový výstup checku (kontrolovacieho skriptu)
- $\bullet~ exists tatus$  návratová hodnota checku
- task label unikátny popis tasku
- scheduled flag indikujúci, či bol daný job už naplánovaný
- alerted flag indikujúci, či bol prípadný neúspech tohto jobu už ohlásený
- $\bullet$  task id referencia na task, z ktorého je tento job odvodený
- peer\_id referencia na peera, ktorý má tento job na starosti

<span id="page-32-2"></span><sup>1</sup><http://mongomapper.com/>

## <span id="page-33-0"></span>4.3 Popis tried

#### Main

Štartovacia trieda, ktorá nakonfiguruje a vytvorí všetky ostatné objekty potrebné pre beh aplikácie.

#### Cmd

Parser commandline argumentov pre aplikáciu, volá knižnicu Trollop. Používa sa v prípade, že je aplikácia spúšťaná cez bin/dimosir (teda nie ako démon).

#### Config

Parser konfiguračných súborov v yaml formáte.

#### SimpleLogger

Jednoduchý logger, umožňuje logovať buď do súboru alebo na stderr. Podporuje 4 typy logov - debug, info, warning a error. V konštruktore je potrebné špecifikovať od ktorej úrovne majú byť správy logované. Jeho jedinú inštanciu na začiatku vytvorí Main a potom predáva v konštruktore všetkým ďalším vytváraným objektom.

#### DatabaseAdapter

Obaľovacia trieda nad databázou. V konštruktore s ňou iniciuje spojenie.

#### Peer

Ruby trieda mapujúca dokument z kolekcie Peers. Predstavuje peera - účastníka systému.

#### Task

Ruby trieda mapujúca dokument z kolekcie Tasks. Obsahuje metódu na vygenerovanie jobu podľa seba, ako šablóny.

#### Job

Ruby trieda mapujúca dokument z kolekcie Jobs. Obsahuje metódu run, ktorá vykoná job.

#### AbstractCheck

Trieda, od ktorej musia byť odvodené všetky checky.

#### Host

Predvytvorený check. Pomocou programu host kontroluje, či dokáže target host preložiť dané doménové meno na IP adresu.

#### Ping

Predvytvorený check. Kontroluje, či target host odpovedá na ping.

#### Loader

Dynamicky načítava súbory s checkmi.

#### Sender

Zabezpečuje posielanie správ iným peerom pomocou socketov.

#### Listener

Zabezpečuje prijímanie správ od ostatných peerov. Počúva na definovanom porte na prichádzajúce spojenia.

#### BullyElection

Implementácia voľby koordinátora pomocou Bully algoritmu<sup>[2](#page-34-0)</sup>. Obsahuje metódu start\_election na začatie voľby a metódy na spracovanie jednotlivých typov správ, ktoré si peerovia počas voľby posielajú.

#### RRTaskScheduler

Implementácia rozdelenia taskov medzi peerov round robin algoritmom.

#### JobGenerator

Drží si zoznam taskov, ktoré ma na starosti daný peer a generuje z nich joby.

#### JobScheduler

V nekonečnej slučke si pýta ešte nenaplánované joby, pošle ich do fronty thread poolu na vykonanie a označí ich ako naplánované.

#### ThreadPool

Pri inicializácií si vytvorí thread pool danej veľkosti, ktorý potom vykonáva úlohy z fronty. Fungovanie tejto triedy vysvetlíme bližšie v časti [4.5.4](#page-38-1) - [Vykonávanie jobov -](#page-38-1) [Thread pool.](#page-38-1)

<span id="page-34-0"></span><sup>&</sup>lt;sup>2</sup>Viac o *Bully algoritme* v časti  $3.1.1$ 

#### Alerter

Periodicky kontroluje, či sú v databáze joby, ktoré neskončili úspešne. Ak áno, pošle upozornenie emailom a tieto joby označí ako ohlásené.

#### Kernel

Hlavná trieda. V konštruktore dostáva okrem iného aj:

- Implementáciu voľby koordinátora (napríklad inštanciu triedy  $BulluElectronic)$ )
- Implementáciu algoritmu na rozdeľovanie taskov medzi peerov (napríklad inštanciu triedy RRTaskScheduler )

Jej úlohami sú hlavne:

- Ak je daný peer koordinátorom, tak periodicky kontroluje ostatných peerov, či sú živí.
- Vydanie pokynu JobScheduleru na znovunačítanie taskov
- Prerozdelenie taskov pomocou  $TaskScheduleru$ , ak sa zmenili tasky
- Spracovávanie prichádzajúcich správ od Listenera

#### <span id="page-35-0"></span>4.4 Démonizácia

Na démonizáciu bežiaceho procesu pri spustení aplikácie cez bin/dimosird je použitá knižnica Daemons<sup>[3](#page-35-2)</sup>.

Ak by sme chceli proces démonizovať (v Unixovom prostredí) bez použitia knižnice, kód by vyzeral približne nasledovne:

```
1 # forknutie procesu a ukoncenie parenta
2 exit if fork
3 \mid \# nastavenie procesu ako session a group leadra, bez terminalu
4 Process.setsid
5 \mid \# dalsi fork a ukoncenie rodica. proces bude zaveseny pod init
6 exit if fork
7 # proces stratil terminal, preto je potrebne presmerovat
8 # stdin, stdout a stderr niekam inam (do /dev/null,
9 # pripadne do suboru)
10 STDIN.reopen "/dev/null"
11 STDOUT. reopen "/opt/dimosir/log.out", "a"
12 STDERR.reopen "/opt/dimosir/log.err", "a"
```
#### Listing 4.1: Ukážka démonizácie procesu v Ruby

<span id="page-35-2"></span><sup>3</sup><http://daemons.rubyforge.org/>

Kvôli možnosti komunikácie s démonom je potrebné ešte uložiť číslo procesu, pod ktorým tento démon beží do PID súboru.

Ďalším riešením by bolo použitie linuxového programu start-stop-daemon, ten však nie je dostupný vo všetkých distribúciach.

## <span id="page-36-0"></span>4.5 Ukážky zaujímavých častí kódu

#### <span id="page-36-1"></span>4.5.1 Práca s databázovým mapperom

Databázový mapper umožňuje skutočne jednoduchú a veľmi čitateľnú prácu s databázou.

Napríklad zoznam všetkých peerov (tj dokumentov z kolekcie Peers) sa získa volaním

Peer.all

Zoznam jobov, ktoré sú pridelené danému peerovi a ešte neboli naplánované, zoradené podľa času vytvorenia:

```
1 Job.all(
2 : peer id => peer.id,
3 :scheduled => false,
4 :order => :created at.asc
\overline{5}
```
#### <span id="page-36-2"></span>4.5.2 Komunikácia medzi peermi

Peerovia komunikujú posielaním si správ cez TCP sockety. To znamená, že doručovanie správ je spoľahlivé a v poradí. Formát správy vyzerá nasledovne:

 $\langle peer\_sender\!\rangle\!\langle\!delimiter1\!\rangle\!\langle msg\_type\!\rangle\!\langle\!delimiter2\!\rangle\!\langle\!action\!\rangle$ 

Kde peer sender je objekt odosielateľa serializovaný do JSONu, delimiter1 a delimiter2 sú oddeľovače, msg\_type je typ správy (napríklad election alebo kernel). Takže napríklad pri zvolení nového koordinátora daný peer posiela všetkým ostatným správu

```
1 |{"created at":"2012-05-23T14:49:22Z",
2 "id":"4fbcf8f216b17c327f000001",
```

```
3 "ip":"192.1.1.1","port":10000,
```

```
4 "updated at":"2012-05-23T14:49:22Z"
```
5 }|election.leader

Odosielanie správ je realizované pomocou triedy Sender. Tá využíva na prácu so socketmi triedu TCPSocket, ktorá patrí medzi štandardné knižnice Ruby.

```
1 def send msg(peer to, msg)
2 no_error = true
```

```
3 begin
4 socket = TCPSocket.new(peer_to.ip.to_s, peer_to.port.to_i)
5 socket.print("#{@peer_sender.to_json}|#{msg}#{DELIMITER}")
6 rescue => e
7 log(ERROR, "Error sending message.\n\terror msg: #{e.message}")
8 no_error = false
9 ensure
10 socket.close unless socket.nil?
11 end
12 no_error
13 end
```
Listing 4.2: Posielanie správ cez sockety

Prijímanie správ zabezpečuje trieda Listener, tá využíva štandardnú triedu TCPserver. Pre každé nadviazané spojenie je vytvorený nový thread, ktorý spojenie obslúži. Prijatú správu potom posunie ďalej na spracovanie.

```
1 |@server = TCPServer.open(@port)
2 loop do
3 Thread.new(@server.accept) do |connection|
4 begin
5 data = connection.gets(DELIMITER)
6 unless data.nil?
7 data.chomp! # removes \n \r ...
8 data.chop! if data[-1] == DELIMITER # removes last char
9 end
10 | peer = Peer.new_from_json(data.split("|", 2).first)
11 msg = data.split("|", 2).last
12 @router.consume_message(peer, msg)
13 rescue Exception => e
14 log(ERROR, "Error receiving message\n\tError: #{e.class}\n" +
15 | "\tErrormsg:#{e.message}")
16 ensure
17 connection.close unless connection.nil?
18 end
19 end
20 end
```
Listing 4.3: Prijímanie správ cez sockety

#### <span id="page-38-0"></span>4.5.3 Aplikácia návrhového vzoru Strategy

Trieda Main predáva konštruktoru triedy Kernel implementáciu voľby koordinátora a implementáciu prerozdeľovania taskov peerom.

```
1 scheduler = RRTaskScheduler.new(@logger)
2 election = BullyElection.new(@logger,db, sender, peer_self)
3 kernel = Kernel.new(@logger, db, sender, peer_self, election,
4 scheduler, job_generator, job_executor,
5 alerter)
```
Listing 4.4: Použitie návrhového vzoru strategy (main.rb, riadok 77)

#### Voľba koordinátora

Trieda Kernel v prípade iniciovania voľby volá metódu objektu election, start election. Táto konkrétna implementácia je teda veľmi ľahko zameniteľná za inú implementáciu voľby koordinátora. Akurát na tomto mieste sa uplatňuje konvencia 'duck-typing over inheritance' - rôzne implementácie voľby koordinátora nemajú spoločného predka, ale ak obe majú metódu start\_election, tak sú to platné implementácie.

#### Prerozdelenie taskov

<span id="page-38-2"></span>Trieda Kernel takisto dostáva v konštruktore implementáciu prerozdeľovania taskov medzi peerov. Táto trieda je opäť ľahko zameniteľná. Stačí na to trieda, ktorá bude implementovať metódu reschedule(tasks, peers).

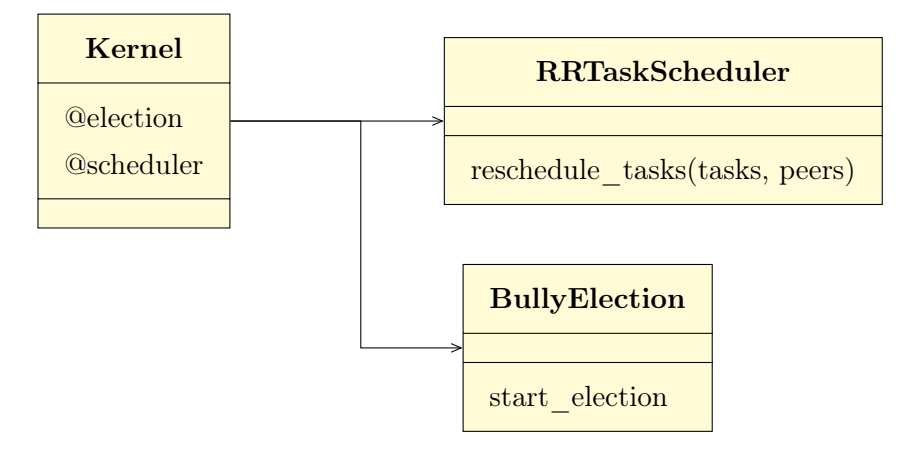

Obr. 4.1: Použitie vzoru Strategy - diagram tried

#### <span id="page-38-1"></span>4.5.4 Vykonávanie jobov - Thread pool

V nasledujúcej ukážke je implementácia thread poolu.

```
1 module Dimosir
2 class ThreadPool
3 include Loggable
4 def initialize(l, size)
5 set logger(l)
6 @size = size
7 \theta jobs = Queue.new
8 @pool = Array.new(@size) do |i|
9 Thread.new do
10 Thread.current [:id] = i
11 catch(:exit) do
12 loop do
13 job, args = @jobs.pop
14 job.call(*args)
15 end
16 end
17 end
18 end
19 log(DEBUG, "Thread pool initialized with size #@size")
20 end
21
22 def schedule(*args, job)
23 log(DEBUG, "New proc scheduled. #{@jobs.size} jobs in queue")
24 @jobs << [job, args]
25 end
26
27 def shutdown
28 @size.times do
29 schedule Proc.new { throw :exit }
30 end
31 @pool.map(&:join)
32 end
33 end
34 end
```
Listing 4.5: Implementácia thread poolu (thread pool.rb)

Trieda Main vytvorí inštanciu triedy ThreadPool, ktorú potom predá cez konštruktor inštancii triedy JobExecutor. Tá potom plánuje inštancii triedy ThreadPool úlohy pomocou

```
1 threadpool.schedule Proc.new { ... }
```
Podstatným prvkom tejto implementácie je @queue, čo je inštancia triedy Queue. Tá je v Ruby implementovaná ako synchronizovaná fronta. Volanie @queue.pop je blokujúce, to znamená, že ak @queue - fronta úloh je prázdna, tak thready čakajú na tomto volaní a zbytočne nemíňajú systémové prostriedky.

<span id="page-40-1"></span>Metóda shutdown naplánuje 'vypnutie' thread poolu. A to tak, že naplánuje @size úloh na ukončenie threadov. Tie sa ale dostanú na rad až keď sa spracujú všetky predchádzajúce úlohy.

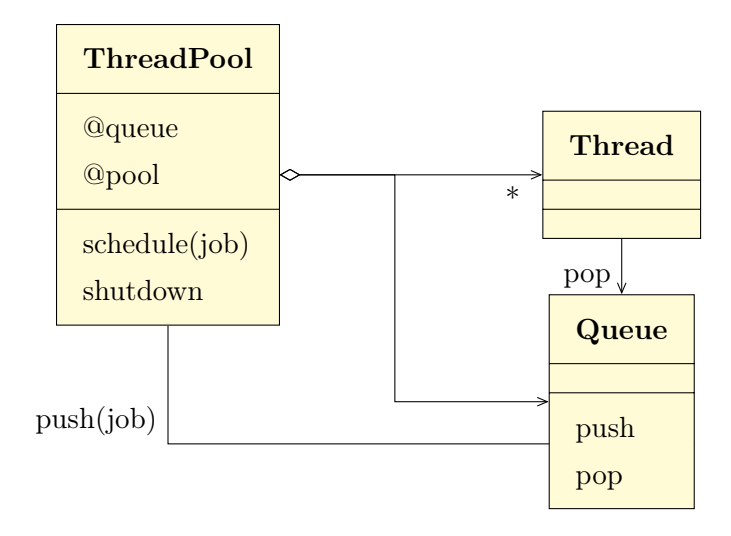

Obr. 4.2: Použitie vzoru Thread pool - diagram tried

#### <span id="page-40-0"></span>4.5.5 Použitie mutexov

V ukážke je časť triedy JobGenerator. Po vytvorení inštancie je zvonku zavolaná metóda *start*, ktorá v osobitnom threade pustí *start generating* tj generovanie jobov z taskov. Ak však 'zvonku' príde pokyn na znovunačítanie zoznamu taskov (cez metódu reload\_tasks, riadok [25\)](#page-41-2), tak bez použitia mutexov by hrozilo, že počas vykonávania each loopu (riadok [14\)](#page-41-3) by sa obsah premennej @tasks zmenil, čo by mohlo mať nepredvídateľné následky.

```
1 def initialize(...)
2 \mid \cdot \cdot \cdot \cdot3 @tasks_mutex = Mutex.new
4 end
5
6 def start
7 reload tasks
8 Thread.new { start_generating }
9 end
```

```
10
11 def start_generating
12 loop do
13 @tasks_mutex.synchronize do
14 @tasks.each do |task, last_run|
15 next if Time.now.to_i - last_run < task.periodicity
16 log(DEBUG, "Generating job for task #{task.label}")
17 | task.generate_job(@peer_self)
18 dtasks[task] = Time.now.to_i
19 end
20 end
21 sleep(SLEEP_TIME)
22 end
23 end
24
25 def reload_tasks
26 tasks new = {}
27 ...
28 | @tasks_mutex.synchronize { @tasks = tasks_new }
29 end
```
<span id="page-41-2"></span>Listing 4.6: Ukážka použitia mutexov (job generator.jb)

#### <span id="page-41-0"></span>4.5.6 Použitie MapReduce

Trieda DatabaseAdapter obsahuje metódu na výpočet percentuálnej úspešnosti vyko-návania jednotlivých taskov cez MapReduce<sup>[4](#page-41-4)</sup>. Podstata spočíva v tom, že pre každý task chceme vyjadriť pomer úspešných vykonaných jobov oproti všetkým vykonaným jobom (úspešné joby sú také, ktorých exitstatus je rovný 0). Na listingu [4.7](#page-41-1) vidíme funkciu map:

```
1 function() {
2 if (this.done) {
3 emit(this.task_label, {successful: (this.exitstatus == 0) });
4 }
\overline{5}
```
Listing 4.7: Použitie MapReduce, funkcia map (database\_adapter.rb, riadok 138)

Tá každému vykonanému jobu priradí dvojicu popis tasku (od ktorého je job odvodený) a successful: true, ak bol job úspešný. Ak nebol úspešný, tak mu priradí successful: false.

<span id="page-41-4"></span><sup>4</sup>V MongoDB sa funkcie map a reduce píšu v jazyku Javascript a predávajú serveru na vykonanie

Nevykonané joby budú ignorované. Funkcia reduce dostáva na vstupe key, čo je v našom

prípade popis tasku a values - pole asociatívnych polí, z ktorých každé obsahuje len jedinú hodnotu. For cyklom prejdeme všetky hodnoty a pre danú úlohu zrátame počet hodnôt *true* a *false* pod kľúčom *successful*.

```
1 | function (key, values) {
2 var successful = 0;
3 \mid var unsuccessful = 0;
4 for (var i = 0; i < values.length; i++) {
5 if (values[i]["successful"]) {
6 successful++;
7 } else {
8 unsuccessful++;
9 }
10 }
11 return {
12 task label: key,
13 successful: NumberInt (successful),
14 unsuccessful: NumberInt (unsuccessful),
15 success: (successful/(successful+unsuccessful)*100)
16 }
17 }
```
Listing 4.8: Použitie MapReduce, funkcia reduce (database\_adapter.rb, riadok 145)

Výsledkom celého MapReduce je teda pole asociatívnych polí, pre každý task jedno. Každé obsahuje popis tasku, počet úspešných a počet neúspešných vykonaní jobov a nakoniec percentuálnu úspešnosť vykonávania jobov.

#### <span id="page-42-0"></span>4.5.7 Ukážka unit testov

Poznámka na úvod - Ruby síce má priamo v štandardnej knižnici podporu pre unit testing cez triedy modulu Test::Unit, no my používame knižnicu  $RSpec^5$  $RSpec^5$ . Príklad unit testov ilustrujeme na triede ThreadPool, ktorej zdrojový kód sme uvideli v listingu [4.5.](#page-39-0) Pozrieme sa na konkrétny test testujúci metódu schedule.

```
1 describe Dimosir::ThreadPool do
2 describe "#schedule" do
3 it "schedules single job and executes it" do
4 job = double("job")
```

```
5 job.should_receive(:run).once
```
 $6$  p = Proc.new { | j| j.run }

<span id="page-42-3"></span><sup>5</sup><http://rspec.info/>

```
7 @pool.schedule(job, p)
8 @pool.shutdown
9 end
10 end
11 end
```
Listing 4.9: Ukážka unit testu (thread pool spec.rb, riadok 32)

Knižnica *RSpec* využíva pri písaní testov vlastný DSL<sup>[6](#page-43-1)</sup> - preto sa kľúčové slová describe, before a it správajú ako metódy berúce ako parametere názov testu a blok kódu. Každý it blok predstavuje jednotlivý test, describe bloky opisujú súbory testov (podľa metódy, triedy, atď). It blok začína slovným popisom, ako by sa mala trieda v danom prípade správať. Potom nasleduje samotný blok kódu. Predpokladajme, že v premennej @pool máme uloženú inštanciu testovanej triedy. Chceme testovať to, že ak pomocou metódy schedule naplánujeme nejakú úlohu, tak očakávame, že niekedy bude zavolaná metóda run tejto úlohy. Úlohu si teda napodobníme - vytvoríme takzvaný mock object, (pomocou metódy double testovacej knižnice) a tejto napodobenine povieme, že má očakávať, že na nej bude práve raz zavolaná metóda run.

## <span id="page-43-0"></span>4.6 Problémy pri implementácii

Pri implementácií sme sa nestretli s vážnejšími problémami. Jednou z nevýhod Ruby ale je, že je to relatívne mladý programovací jazyk a mnoho knižníc nemá úplne kompletnú dokumentáciu - v tom prípade je dokumentáciou samotný zdrojový kód knižnice. Malá nepríjemnosť nastala, keď kvôli chybe v aplikácii prestalo spoľahlivo fungovať posielanie správ medzi peermi - niekoľkí peerovia sa naraz vyhlasovali za koordinátorov. Chyba bola nakoniec v istom threade, ktorý vo svojej nekonečnej slučke nemal príkaz sleep (ani žiadne blokujúce volanie), tým pádom tento thread vyťažoval procesor na 100%. Kvôli tomu thread spracovávajúci prichádzajúce správy dostával oveľa menej procesorového času a z toho vyplynulo, že správa buď vôbec nedošla, alebo došla s meškaním. Preto si niektorí peerovia mysleli, že ostatní sú 'spadnutí' a vyhlásili sa za koordinátorov.

Ďalšia chyba, ktorej odhalenie zabralo nemalý čas bolo, keď aplikácia pustená vo forme démona odrazu skončila bez chybovej hlášky v logu. Keď bola pustená ako normálny proces, tak skončila tiež s chybou, ale na konzolu sa vypísala výnimka a jej stack trace. Problémom bolo, že stdout procesu ako démona bol síce presmerovaný do súboru a teda logovanie fungovalo, no nechytené výnimky sa implicitne vypisujú na stderr. A stderr smeroval do /dev/null, keďže pri démonizácii proces príde o terminál. Riešenie bolo teda jednoduché - presmerovať aj stderr do súboru.

<span id="page-43-1"></span> $6$ domain specific language

## <span id="page-44-0"></span>4.7 Možné zlepšenia do budúcnosti

#### Dokumentácia

Plne zdokumentovať kód podľa existujúcich štandardov, aby bolo možné vygenerovať pomocou RDoc, resp. YARD HTML dokumentáciu pre aplikáciu.

#### Testovanie

Pokryť unit testami čo najväčšie percento kódu aplikácie, aby bolo možné ľahko odhaľovať prípadné chyby pri úpravách kódu. Takisto by bolo dobré napísať komplexnejšie integration (application) testy pokrývajúce celú funkcionalitu aplikácie.

#### Init.d/Upstart skripty

Napísať init.d a upstart skripty s využitím programu start-stop-daemon určené na jednoduchšiu prácu s démonizovanou aplikáciu - tzn démon by sa ovládal pomocou  $/etc/init.d/dimosir < command$  resp. service dimosir  $< command$ , tak, ako klasické linuxové démony.

#### Administračná utilita

Ďalším možným zlepšením by bolo naprogramovanie administračnej utility s grafickým prostredím, ktorá by vedela spravovať tasky, komunikovať s démonmi, vedela by vizualizovať rôzne štatistiky pomocou grafov, napríklad dostupnosť jednotlivých monitorovaných serverov, úspešnosť jobov daných taskov atď.

#### Zlepšený alerting

Vhodné by bolo aj zlepšiť spôsob upozorňovania na výpadky. Alternatívnym spôsobom ku posielaniu emailov by bolo posielanie sms správ (napríklad pomocou Skype API). Administrátor by dostal sms správu o výpadku a v prípade, že by na ňu odpovedal textom napríklad ACK (z angl. acknowledged), prestali by mu chodiť sms správy upozorňujúce na zlyhanie danej kontroly (alebo nedostupnosti daného servera).

## <span id="page-44-1"></span>4.8 Návrh implementácie bez centrálnej databázy

Ak by mal celý systém fungovať bez databázy, tak by si musel každý peer držať všetky informácie - zoznam ostatných peerov a zoznam všetkých taskov (tu teda predpokladáme, že každý peer má nejakú lokálnu databázu, ktorá prežije jeho výpadky. Môže to byť pokojne aj súbor). Tieto dáta môže výhradne spravovať koordinátor a ostatným ich len distribuovať. To znamená, že napr. pridávanie tasku by bolo realizované poslaním daného tasku koordinátorovi a ten by (po uložení tasku do svojej lokálnej databázy) tento task ďalej rozposlal ostatným peerom (obdobne by fungovalo pripojenie nového peera do systému). Generovanie jobov by fungovalo podobne ako pri riešení s centrálnou databázou - každý peer by si lokálne generoval joby z jemu pridelených taskov. Joby by ale po vykonaní neukladal do databázy, ale posielal koordinátorovi, ktorý by ich potom rozposlal ostatným.

Zjavným problémom je eventuálna inkonzistencia údajov v prípade, že peer pošle koordinátorovi informácie o svojich vykonaných joboch a ten spadne skôr, ako ich stihne rozdistribuovať všetkým ostatným peerom. Povinnosť novozvoleného koordinátora by teda bola hneď po štarte vypýtať si od každého peera zoznam ním vykonaných jobov. Tie by si koordinátor lokálne uložil a následne rozposlal ostatným.

Ďalším problémom by bolo, keby koordinátor vypadol akurát v momente, keby upravoval ostatným zoznam peerov alebo zoznam taskov. V tomto prípade potrebujeme vedieť, ktorý peer ma novšiu verziu, preto potrebujeme zaviesť časové pečiatky. Tie by fungovali tak, že stále, keď koordinátor posiela nový zoznam peerov alebo taskov ostatným, tak tento záznam dostane časovú pečiatku.

<span id="page-45-0"></span>Uveďme príklad. Majme systém so štyrmi peermi, A, B, C a D. Nech A je koordinátor. Nastala situácia, že peer B požiadal o pridanie nového tasku. V tom prípade si koordinátor najprv lokálne uloží tento task a následne nový zoznam pošle ostatným. Ak však koordinátor 'spadne' v momente, keď peerovi B už poslal nový zoznam a peerom C a D ešte nie, tak nastáva konflikt. Ak však nový koordinátor vidí, že zoznam taskov u peera B má novšiu časovú pečiatku než zoznam u peerov C a D, tak vie jednoznačne povedať, ktorý je správny. Zvyšok by fungoval rovnako, ako pri riešení s centrálnou databázou.

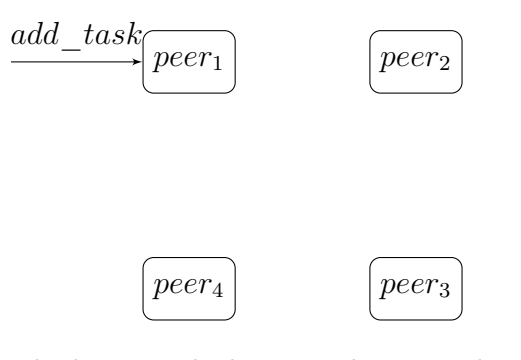

<span id="page-45-1"></span>Obr. 4.3: Zvonku prichádza požiadavka na pridanie nového tasku peerovi1.

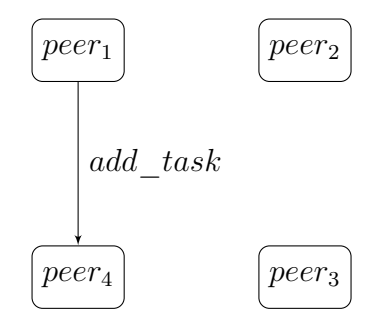

**Obr.** 4.4:  $Peer_1$  preposiela túto požiadavku aktuálnemu koordinátorovi, tj  $peerovi_4$ .

<span id="page-46-0"></span>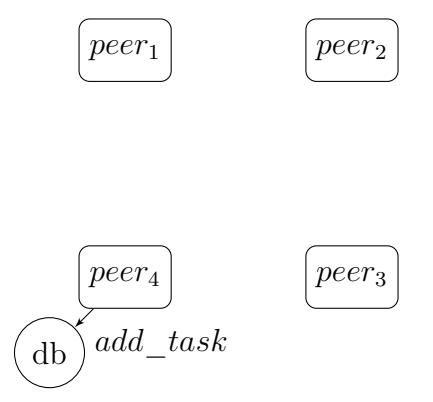

<span id="page-46-1"></span>Obr. 4.5: Peer<sub>4</sub> si task uloží do lokálnej databázy.

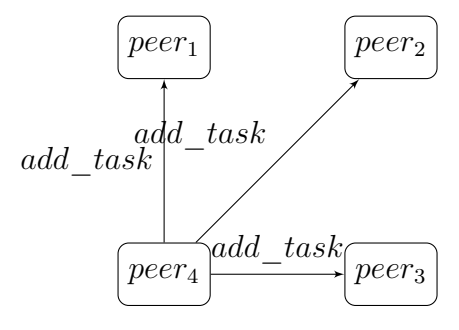

<span id="page-46-2"></span>Obr. 4.6: Po uložení do lokálnej databázy rozpošle nový task peer<sub>4</sub> ostatným peerom

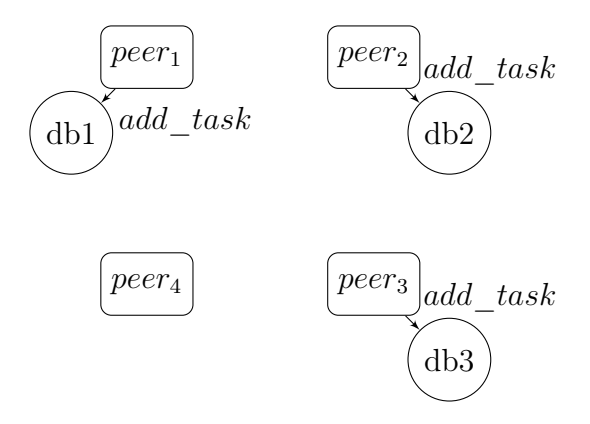

Obr. 4.7: Ostatní peerovia si po prijatí uložia task do lokálnej databázy.

# <span id="page-47-0"></span>Kapitola 5

## Dokumentácia

### <span id="page-47-1"></span>5.1 Inštalácia

#### <span id="page-47-2"></span>5.1.1 Prerekvizity

Aplikácia potrebuje pre svoj beh Ruby od verzie 1.9.3 a MongoDB od verzie 2.0.5. Návod na inštaláciu Ruby je napríklad na stránke [http://www.ruby-lang.org/](http://www.ruby-lang.org/en/downloads/) [en/downloads/](http://www.ruby-lang.org/en/downloads/), návod na inštaláciu MongoDB je možné nájsť na [http://www.](http://www.mongodb.org/display/DOCS/Quickstart+Unix) [mongodb.org/display/DOCS/Quickstart+Unix](http://www.mongodb.org/display/DOCS/Quickstart+Unix). Predpokladajme teda, že máme funkčnú inštaláciu Ruby a MongoDB bežiace na preddefinovanom porte 27017.

#### <span id="page-47-3"></span>5.1.2 Aplikácia

Aplikáciu je možné stiahnuť na stránke <https://github.com/kuboj/dimosir>. Odporúčaný spôsob je naklonovať si GIT repozirár z URL [git://github.com/](git://github.com/kuboj/dimosir.git) [kuboj/dimosir.git](git://github.com/kuboj/dimosir.git).

```
1 \mid \xi git clone git://github.com/kuboj/dimosir.git
2 Cloning into 'dimosir'...
3 remote: Counting objects: 569, done.
4 remote: Compressing objects: 100% (218/218), done.
5 remote: Total 569 (delta 326), reused 568 (delta 325)
6 Receiving objects: 100% (569/569), 85.52 KiB, done.
7 Resolving deltas: 100% (326/326), done.
8 \mid$ cd dimosir && ls -1F
9 bin/
10 config/
11 Gemfile
12 Gemfile.lock
13 lib/
```
14 LICENSE

- 15 Rakefile
- 16 README
- $17$  spec/

#### Naklonovanie GIT repozitára aplikácie

Ďalším krokom je inštalácia chýbajúcich Gemov

```
1 \mid$ bundle install
```
Tým je samotná inštalácia dokončená.

## <span id="page-48-0"></span>5.2 Konfigurácia

Ďalším krokom je vytvorenie konfiguračného súboru podľa vzorového súboru confi $q/confiq.$ *yaml.example.* 

```
1 \mid \xi cp config/config.yaml.example config/config.yaml
2 \mid$ cat config/config.yaml
3 ---
4 database:
5 host: localhost
6 port: 27017
7 db_name: dimosir
8 user: dimosir
9 password: eh554h4u3yhe
10 peer:
11 ip: 127.0.0.1
12 port: 10000
13 logging:
14 log_file: /tmp/dimosir/dimosir.log
15 log level: 1
16 performance:
17 thread_pool_size: 5
18 mail:
19 from: peer1
20 to: bubo47@gmail.com
21 via: smtp
22 via_options:
23 address: smtp.gmail.com
24 port: 587
```

```
25 enable_starttls_auto: true
```

```
26 user name: dimosir1@gmail.com
```

```
27 password: rh36sdg4
```

```
28 authentication: plain
```

```
29 domain: localhost.localdomain
```
#### Listing 5.1: Vzorová konfigurácia

Popis parametrov v konfiguračnom súbore:

- database
	- host adresa databázového servera
	- port port, na ktorom je databáza pustená
	- db  $name$  meno databázy
	- user užívateľ platný pre túto databázu
	- password heslo
- peer
	- ip IP adresa, pod ktorou má aplikácia vystupovať navonok
	- port port, na ktorom bude aplikácia počúvať a prijímať správy od ostatných peerov
- logging
	- $log$  file cesta k súboru, kam sa bude zapisovať log
	- log\_level hranica vážnosti správ, ktoré majú byť logované. 1 znamená, že budú logované všetky správy vrátane debuggovacích, hodnota 2 neloguje debuggovacie výpisy, iba správy typu info, warn a error, 3 - warn, error, 4 iba error hlášky.
- *performance* 
	- thread\_pool\_size počet threadov v thread poole, ktorý vykonáva joby.
- mail obsahuje konfiguráciu na emailové posielanie upozornení. Táto konfigurácia je predávaná knižnici Pony, detaily konfigurácie je možné nájsť na [https://](https://github.com/benprew/pony) [github.com/benprew/pony](https://github.com/benprew/pony). V ukážke je nastavenie pre posielanie emailov cez server Gmailu.

## <span id="page-49-0"></span>5.3 Spúšťanie

V adresári bin sa nachádzajú 3 spustiteľné súbory:

- dimosir používa sa na spustenie aplikácie v popredí, logovanie nie je presmerované do súboru, ale priamo do konzoly. Nepovinným parametrom -c je možné špecifikovať konfiguračný súbor, ktorý sa má použiť - implicitne je braný súbor  $\omega$ config.yaml.
- dimosird má na starosti spúšťanie, zastavovanie a reštartovanie aplikácie ako démona. Cesta ku konfiguračnému súboru je v tomto prípade napevno confi $q/config.$ *yaml.*
- dimosir-tasks predstavuje jednoduchú administráciu taskov. Umožňuje vypísať zoznam taskov, pridávať, odoberať tasky, poslať signál systému na ich znovunačítanie a jednoduché zobrazenie štatistík. Prístupové údaje k databáze číta zo súboru config/config.yaml.

### <span id="page-50-0"></span>5.4 Managovanie taskov

#### <span id="page-50-1"></span>5.4.1 Pridanie nového tasku

Realizuje sa pomocou príkazu

```
1 dimosir-tasks add <label> <check> <periodicity> <target> <args>
```
- label je unikátny popis tasku
- check je názov kontrolovacieho skriptu, ktorý sa má vykonávať
- periodicity predstavuje periodicitu vykonávania tasku
- target je adresa alebo hostname cieľového servera, ktorý sa má kontrolovať
- args je JSON predstavujúci prídavné argumenty pre kontrolovací skript

Pridanie nového tasku, ktorý by zabezpečoval pingnutie servera s IP 172.17.21. každých 60 sekúnd by vyzeralo nasledovne:

```
1 \frac{1}{2}./bin/dimosir-tasks add testing_task ping 60 172.17.21.1 {}
2 \rightarrow Task added.
```
#### <span id="page-50-2"></span>5.4.2 Vypísanie zoznamu taskov

Na to slúži príkaz

```
dimosir-tasks list
```
Ukážka:

```
1 \mid$ ./bin/dimosir-tasks list
2 testing task - ping, 60, 172.17.21.13 testing_task2 - host, 600, myserver.com
4 \rightarrow Total 2 tasks.
```
#### <span id="page-51-0"></span>5.4.3 Vymazanie tasku

Task sa maže príkazom

```
1 dimosir-tasks remove <label>
```
Kde label je unikátny popis tasku. Príklad:

```
1 \mid$ ./bin/dimosir-tasks remove testing_task2
```

```
2 -> Task 'testing_task2' removed.
```
#### <span id="page-51-1"></span>5.4.4 Znovunačítanie taskov

To je možné úspešne vykonať iba ak lokálne beží démon aplikácie. Znovunačítanie sa púšťa pomocou príkazu

#### 1 dimosir-tasks reload

Lokálnemu peerovi je poslaná informácia o zmene taskov a ten ju prepošle koordinátorovi, ktorý nanovo prerozdelí tasky. Tento príkaz by mal byť pustený po každom pridaní respektíve odobraní tasku.

### <span id="page-51-2"></span>5.5 Checky

Checky (kontrolovacie skripty) sa nachádzajú v zložke lib/dimosir/check. Pole check ľubovoľného tasku referuje na práve na jeden zo súborov v tejto zložke. V aplikácii sú predvytvorené dva checky, konkrétne ping a host.

#### <span id="page-51-3"></span>5.5.1 Pridanie nového checku

Pre pridanie nového checku je potrebné vytvoriť novú triedu, ktorá bude dediť od triedy AbstractCheck a uložiť do súboru s názvom identickým ako meno triedy (samozrejme, s príponou .rb). V tejto novovytvorenej triede je potrebné implementovať metódu perform\_check. Výstupom musí byť pole s dvomi hodnotami - textovým výstupom a návratovou hodnotou checku. Návratová hodnota 0 sa vyhodnocuje ako úspešných check, nenulové hodnoty predstavujú chybový kód. Trieda ma k dispozícii premenné @target\_host a @arguments, ktoré obsahuje daný task, ktorý check iniciuje.

Check, ktorý by zisťoval, či je na danom serveri otvorený daný port by vyzeral nasledovne:

```
1 module Dimosir
2 module Check
3 class Portcheck < AbstractCheck
4 def perform_check
5 host = @target_host
6 port = @arguments["port"]
7 timeout = @arguments["timeout"]
8 output = \text{nc} - zv - w #{timeout} #{host} #{port} 2>&1'
9 retval = $?.exitstatus
10
11 [output, retval]
12 end
13 end
14 end
15 end
```
Listing 5.2: Ukážka checku kontrolujúceho otvorenosť portu

#### <span id="page-52-0"></span>5.5.2 Distribúcia checkov medzi peerov

Po vytvorení checku (kontrolovacieho skriptu) je ho potrebné ešte rozdistribuovať medzi všetkých peerov. To je, samozrejme, možné cez scp alebo ftp, no odporúčaným (a lepšie spravovateľným a automatizovateľným) spôsobom je vytvoriť si osobitný GIT repozitár pre tieto check súbory a naklonovať ho do lib/dimosir/check. Po pridaní nového check súboru už len stačí pustiť git pull u každého peera (to sa dá zautomatizovať napríklad pomocou cronu). Workflow pridávania nového checku by teda vyzeral nasledovne:

```
1 \mid \text{S} cd /opt/dimosir/lib/dimosir/check
```

```
2 \mid$ vim mynewcheck.rb
```

```
3 \mid$ git add mynewcheck.rb
```

```
4 \mid$ git commit -m 'new check added'
```

```
5 \mid$ qit push
```
A potom u každého peera:

```
1 |$ cd /opt/dimosir/lib/dimosir/check && git pull
```
Navyše peera nie je potrebné reštartovať, keďže checky sú načítavané dynamicky.

### <span id="page-53-0"></span>5.6 Tutorial

V tejto časti si krok po kroku ukážeme na konkrétnom príklade, ako aplikáciu nastaviť na jednoduché monitorovanie niekoľkých serverov. Monitorovacími peermi budú servre s IP adresami 172.1.100.1 a 172.1.100.2. Predpokladajme, že na oboch serveroch máme nainštalované Ruby aj samotnú aplikáciu a nakonfigurovaný program sendmail. MongoDB nám beží na adrese 172.1.100.3.

Cieľom bude monitorovať funkčnosť dvoch serverov:

- server č.1 je databázový MySQL server. Jeho IP je 172.1.1.1. Chceme kontrolovať jednak, či je server dostupný (tj či odpovedá na ping a tiež, či má otvorený port 3306, na ktorom by mala bežať MySQL databáza.
- server č.2 bude DNS server s IP 172.1.1.2. Potrebujeme kontrolovať odpovedanie na ping a tiež či vie prekladať hostnames na IP adresy.

V prípade, že niektorý z checkov zlyhá chceme, aby nám došiel email s informáciou na admin@admin.com.

#### <span id="page-53-1"></span>5.6.1 Konfigurácia

```
1 \mid$ ssh 172.1.100.1
```

```
2 \mid \frac{2}{3} cd /opt/dimosir/
```

```
3 \mid$ cp config/config.yaml.example config/config.yml
```

```
4 \mid$ vim config/config.yaml
```
Konfiguračný súbor upravíme nasledovne:

```
1 -2 database:
3 host: 172.1.100.3
4 port: 27017
5 db name: dimosir
6 user: dimosir
7 password: eh554h4u3yhe
8 peer:
9 ip: 172.1.100.1
10 port: 10000
11 logging:
12 log_file: /tmp/dimosir/dimosir.log
13 log_level: 1
14 performance:
15 thread pool size: 10
16 mail:
```

```
17 from: peer1
18 to: admin@admin.com
19 via: sendmail
```
Podobne nakonfigurujeme druhého peera (172.1.100.1), potrebujeme zmeniť jedine riadky peer:ip a mail:from.

#### <span id="page-54-0"></span>5.6.2 Spustenie

Aplikáciu ako démona spustíme príkazom:

```
1 \mid \xi /opt/dimosir/bin/dimosird start
```
#### <span id="page-54-1"></span>5.6.3 Tasky

Dostupnosť oboch serverov budeme kontrolovať pomocou checku ping, prekladanie hostnames pomocou host. Oba tieto checky sú už v aplikácii preddefinované. Otvorenosť portu budeme kontrolovať pomocou nového checku, nazvime ho portcheck. Návod na pridanie sme uviedli v [5.5.1](#page-51-3) - [Pridanie nového checku.](#page-51-3) Pripojíme sa na jedného z peerov a pridáme tasky:

```
1 \mid$ ssh 172.1.100.1
2 \mid \xi \text{ cd } / \text{opt/dimosir}3 \mid$ ./bin/dimosir-tasks add server1_ping ping 60 172.1.1.1 {}
4 -> Task added.
5 \mid$ ./bin/dimosir-tasks add server1_port portcheck 60 172.1.1.1
6 {'timeout':5,'port':3306}
7 \rightarrow Task added.
8 \mid$./bin/dimosir-tasks add server2_ping ping 60 172.1.1.2 {}
9 \rightarrow Task added.
10 \mid \xi./bin/dimosir-tasks add server2_host1 host 300 172.1.1.2
11 '{"lookup":"myserver.com"}'
12 -> Task added.
13 \mid$ ./bin/dimosir-tasks add server2_host2 host 300 172.1.1.2
14 \prime {"lookup":"google.com"}'
15 \rightarrow Task added.
```
Vysvetlenie taskov:

- server1 ping každých 60 sekúnd pustí check (kontrolovací skript) ping na server 172.1.1.1.
- server1 port každých 60 sekúnd skontroluje otvorenosť portu 3306 pomocou checku portcheck na serveri 172.1.1.1, s timeoutom 5 sekúnd.
- server2 ping každých 60 sekúnd pingne server 172.1.1.2.
- server2\_host1 každých 5 minút sa spýta servera 172.1.1.2 na IP adresu hosta myserver.com.
- server2\_host2 každých 5 minút sa spýta servera 172.1.1.2 na IP adresu hosta google.com.

Skontrolujeme pridané tasky:

```
1 \mid$ ./bin/dimosir-tasks list
2 server1_ping - ping, 60, 172.1.1.1, {}
3 server1_port - portcheck, 60, 172.1.1.1, {"timeout"=>5, "port"=>3306}
4 server2_ping - ping, 60, 172.1.1.2, {}
5 server2_host1 - host, 300, 172.1.1.2, {"lookup"=>"myserver.com"}
6 |server2_{host2 - host, 300, 172.1.1.2, {''lookup}=>"goodle.com" }7 \rightarrow Total 5 tasks.
```
Pošleme informáciu lokálnemu démonovi o zmene taskov:

```
1 \mid$ ./bin/dimosir-tasks reload
```

```
2 -> Sending USR1 signal to process 9682 ...
```
Tým sa nové tasky rozdelia medzi peerov a začne sa monitorovanie.

## <span id="page-56-0"></span>Záver

Úspešne sa nám podarilo naprogramovať jednoduchý distribuovaný monitorovací systém napísaný v jazyku Ruby a zverejniť ho ako opensource na stránke [https://](https://github.com/kuboj/dimosir) [github.com/kuboj/dimosir](https://github.com/kuboj/dimosir). Pri implementácii systému sme sa pokúšali držať sa konvencií Ruby.

Implementácia používa na voľbu koordinátora bully algorithm, ktorý sme popísali v časti [3.1.1](#page-23-2) a niekoľko návrhových vzorov popísaných v časti [3.3.](#page-27-0)

Jednou z jeho nevýhod je ale akási 'falošná' distribuovanosť z dôvodu použitia centrálnej databázy. Ako by bolo potrebné implementáciu upraviť ak by sme sa chceli centrálnej databáze vyhnúť sme popísali v časti [4.8.](#page-44-1)

Do budúcnosti by sme chceli do aplikácie doimplementovať čo najviac zo zlepšení prezentovaných v časti [4.7,](#page-44-0) aby bola aplikácia čo najpoužiteľnejšia v praxi.

## <span id="page-57-0"></span>Literatúra

- <span id="page-57-3"></span>[Sin96] Sinha, Pradeep K., Distributed Operating Systems: Concepts and Design, Wiley-IEEE Press, 1996
- <span id="page-57-1"></span>[GM82] Garcia-Molina, H., Elections in a Distributed Computing System, IEEE Transactions on Computers, Vol. C-31 1982.
- <span id="page-57-2"></span>[Tan06] Tanenbaum, Andrew S. and Steen, Maarten van, Distributed Systems: Principles and Paradigms (2nd Edition), Prentice-Hall, Inc., 2006.
- <span id="page-57-4"></span>[Dea04] Dean, Jeffrey and Ghemawat, Sanjay, MapReduce: Simplified Data Processing on Large Clusters, OSDI, 2004.
- <span id="page-57-6"></span>[Ols07] Olsen, Russ, Design Patterns in Ruby, Addison-Wesley, 2007.
- <span id="page-57-5"></span>[DP95] Gamma, Erich and Johnson, Ralph and Helm, Richard and Vlissides, John, Design Patterns: Elements of Reusable Object-Oriented Software, Addison-Wesley, 1995.
- [PR09] Thomas, Dave and Fowler, Chad and Hunt, Andy, Programming Ruby 1.9: The Pragmatic Programmers' Guide, Pragmatic Bookshelf, 2009.
- [Bro10] Brown, Gregory T. Ruby Best Practices, O'Reilly Media, 2010.

# <span id="page-58-1"></span><span id="page-58-0"></span>Príloha A

K práci je priložené CD so zdrojovým kódom aplikácie.